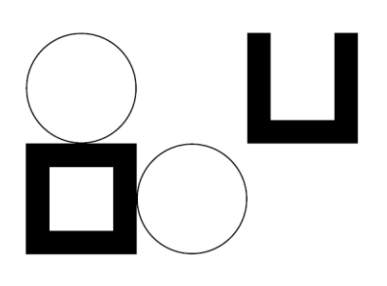

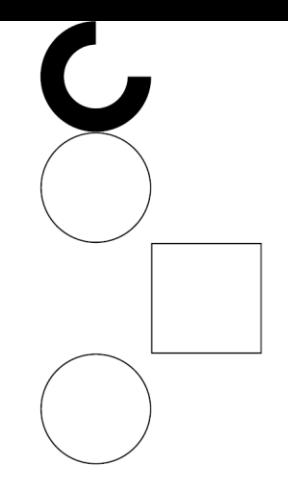

# Planning Insights

**Product Guide** Version 1.0

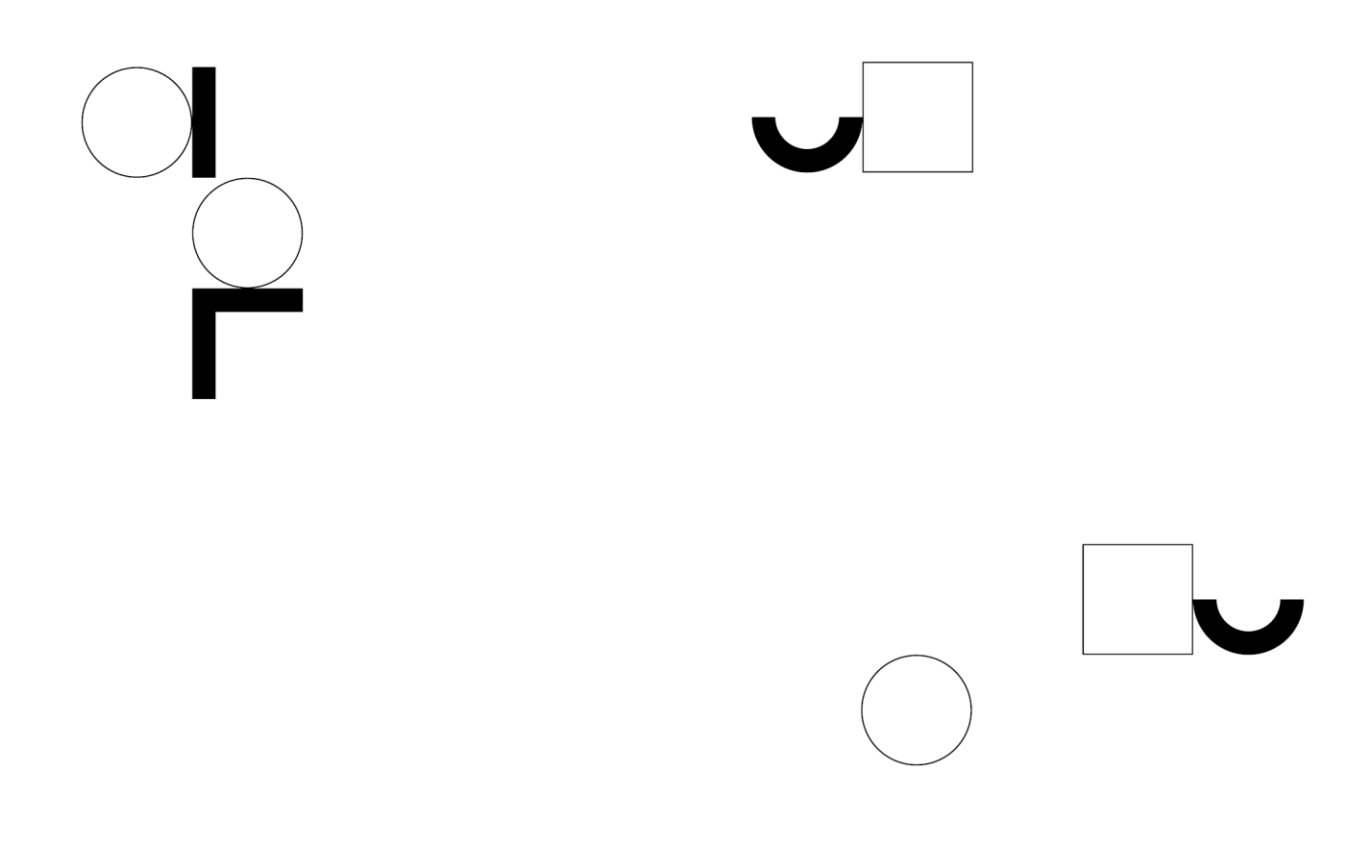

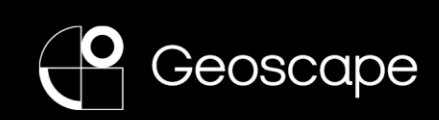

### **Disclaimer**

Geoscape Australia endeavours to ensure that the information in this document is correct at the time of publication. It does not accept responsibility for any consequences arising from the use of this information. Readers should rely on their own skill and judgement to apply the information to particular issues.

© Geoscape Australia. This work is copyright. Apart from any use permitted under the Copyright Act 1968 (Cth), no part may be reproduced, copied, scanned, stored in a retrieval system, recorded, or transmitted in any form or by any means without the prior written permission of Geoscape Australia.

Ξ

## **Contents**

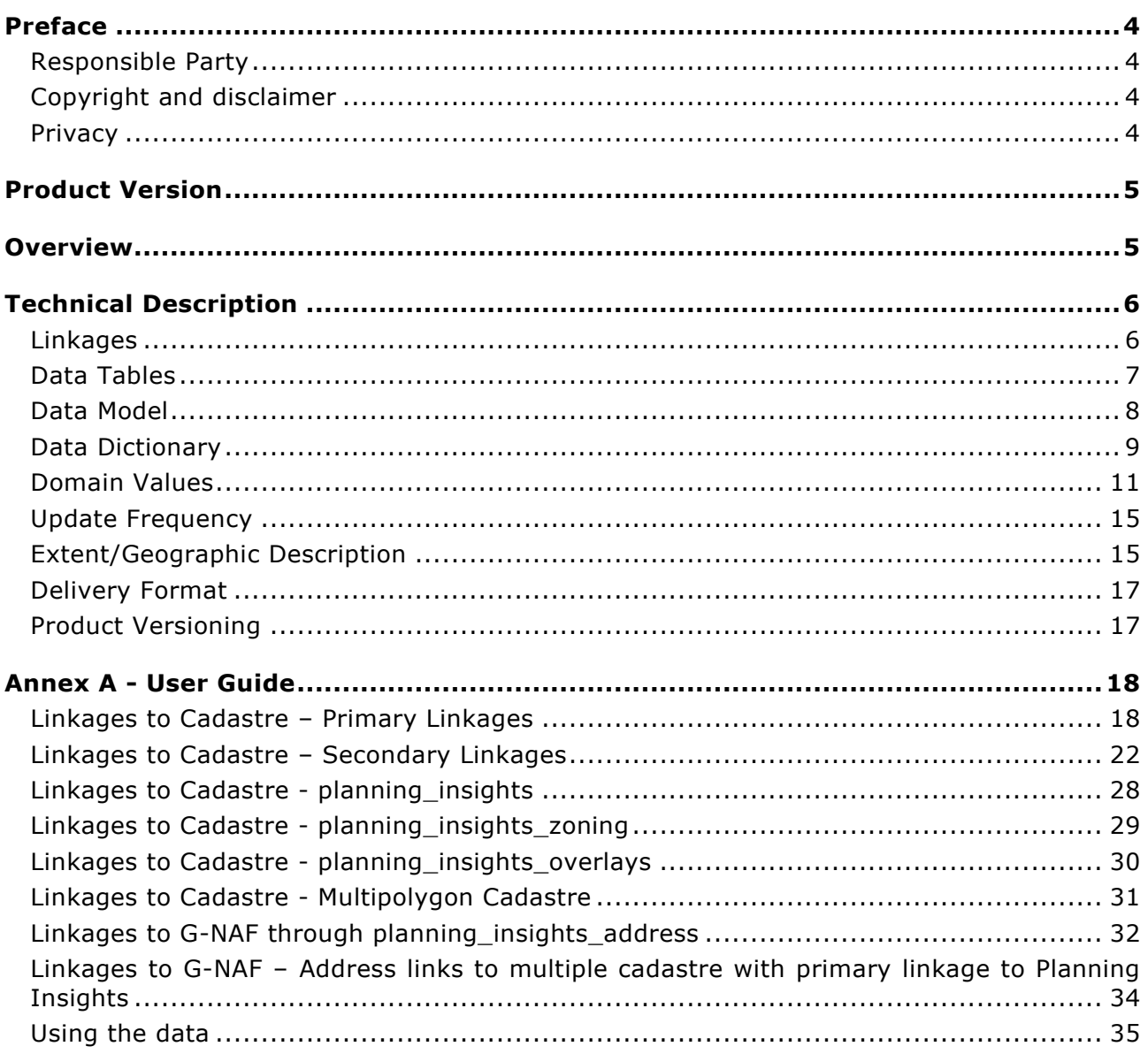

## <span id="page-3-0"></span>**Preface**

### <span id="page-3-1"></span>**Responsible Party**

### **PSMA Australia Limited trading as Geoscape Australia**

ABN: 23 089 912 710

Unit 6, 113 Canberra Ave, GRIFFITH ACT 2603 Australia

T: +61 2 6260 9000

E: [info@geoscape.com.au](mailto:info@geoscape.com.au)

URL: [www.geoscape.com.au](http://www.geoscape.com.au/)

### <span id="page-3-2"></span>**Copyright and disclaimer**

Please see [geoscape.com.au/legal/data-copyright-and-disclaimer/](https://geoscape.com.au/legal/data-copyright-and-disclaimer/)

### <span id="page-3-3"></span>**Privacy**

Geoscape products and services should not contain any personal names or other personal information. Geoscape undertakes reasonable data cleansing steps as part of its production processes to ensure that is the case. If you think that personal information may have inadvertently been included in Geoscape products or services, please contact [support@geoscape.com.au.](mailto:support@geoscape.com.au)

## <span id="page-4-0"></span>**Product Version**

1.0

## <span id="page-4-1"></span>**Overview**

Planning Insights is a comprehensive representation of planning zone and overlay information applicable to land parcels and addresses across Australia. Planning Insights aims to provide insights to enable a greater understanding of how land can be developed and to inform about limitations and specific characteristics of planning sites.

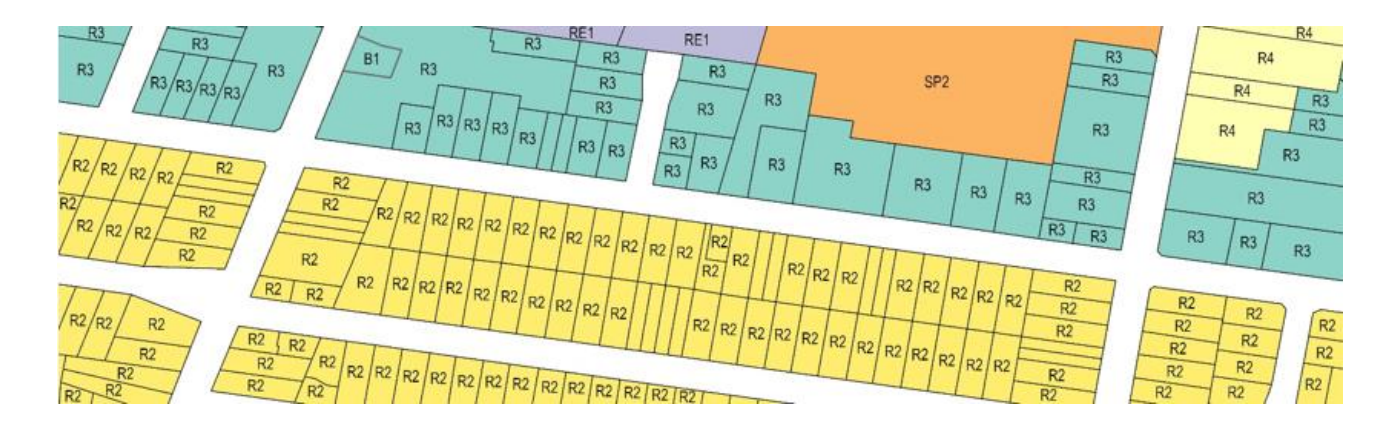

Planning Insights is designed to meet the needs of organisations that require a representation of zoning and overlay information for land parcels and addresses at both a local and broad scale. The attribution provided within Planning Insights allows for the application of the data across a wide range of commercial, government and research use.

Geoscape Australia welcomes your feedback on our Planning Insights product. We also publish regular updates on the development of our products on the Geoscape website [\(www.geoscape.com.au\)](http://www.geoscape.com.au/).

## <span id="page-5-0"></span>**Technical Description**

Planning Insights is created by spatially intersecting planning zone and overlay data with Geoscape's Cadastre product. The G-NAF (Geocoded National Address File) product is then spatially related to the linked cadastre parcels via a point (G-NAF address) in polygon (Cadastre) relationship. Source attributes are mapped and standardised to provide a coherent definition across Australia. Additional attributes have been generated and integrated by Geoscape to support the source information as well as to provide convenience in the use and representation of the dataset.

Planning Insights is updated and released regularly and has integrated relationships with other Geoscape Products. Further information regarding attributes, quality, coverage, and product release details are outlined below.

### <span id="page-5-1"></span>**Linkages**

Planning Insights is integrated with the following Geoscape products:

- Cadastre
- G-NAF

The joins used to link to these products are shown below, with attributes used in the joins described.

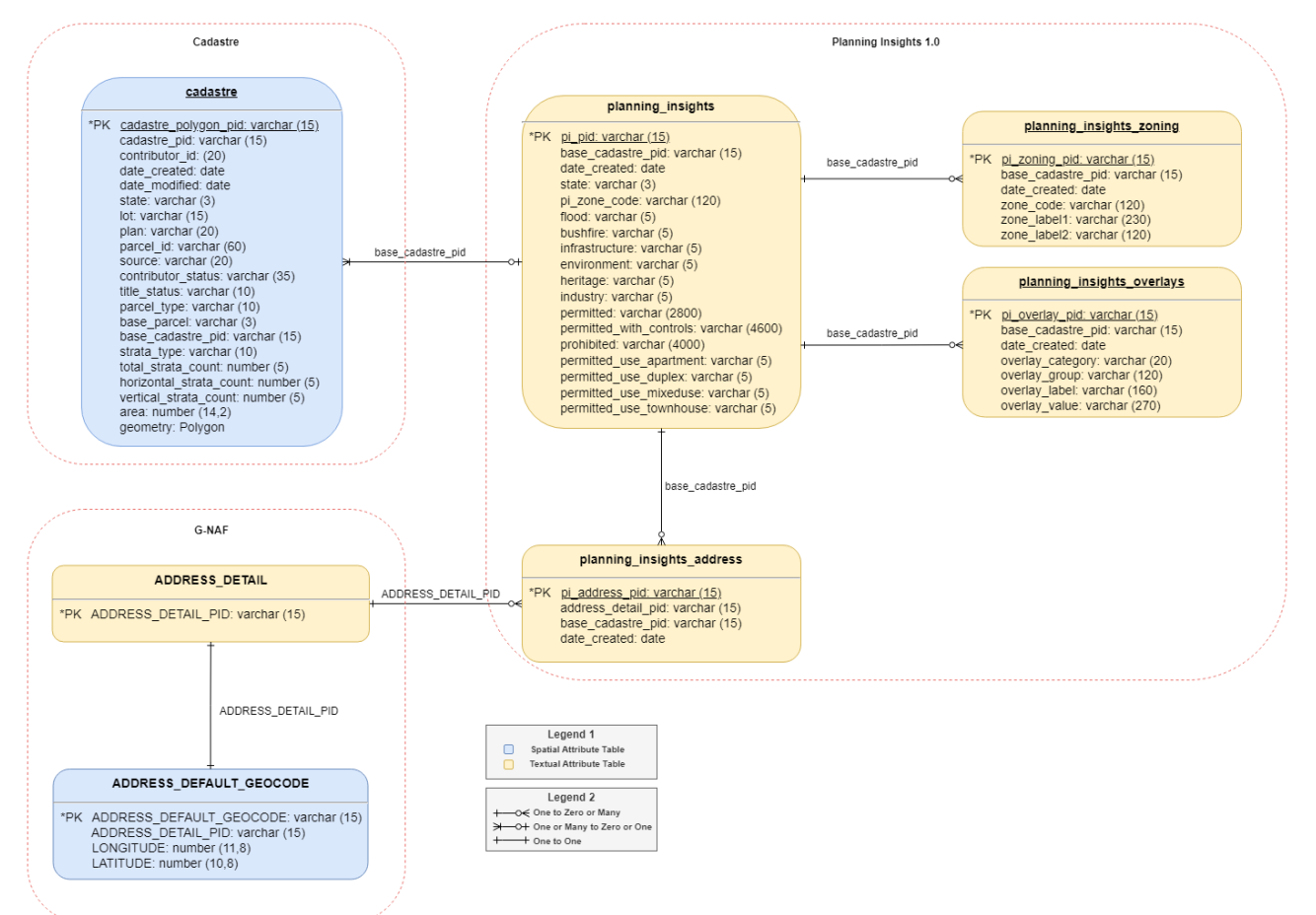

### <span id="page-6-0"></span>**Data Tables**

Planning Insights consists of four tables:

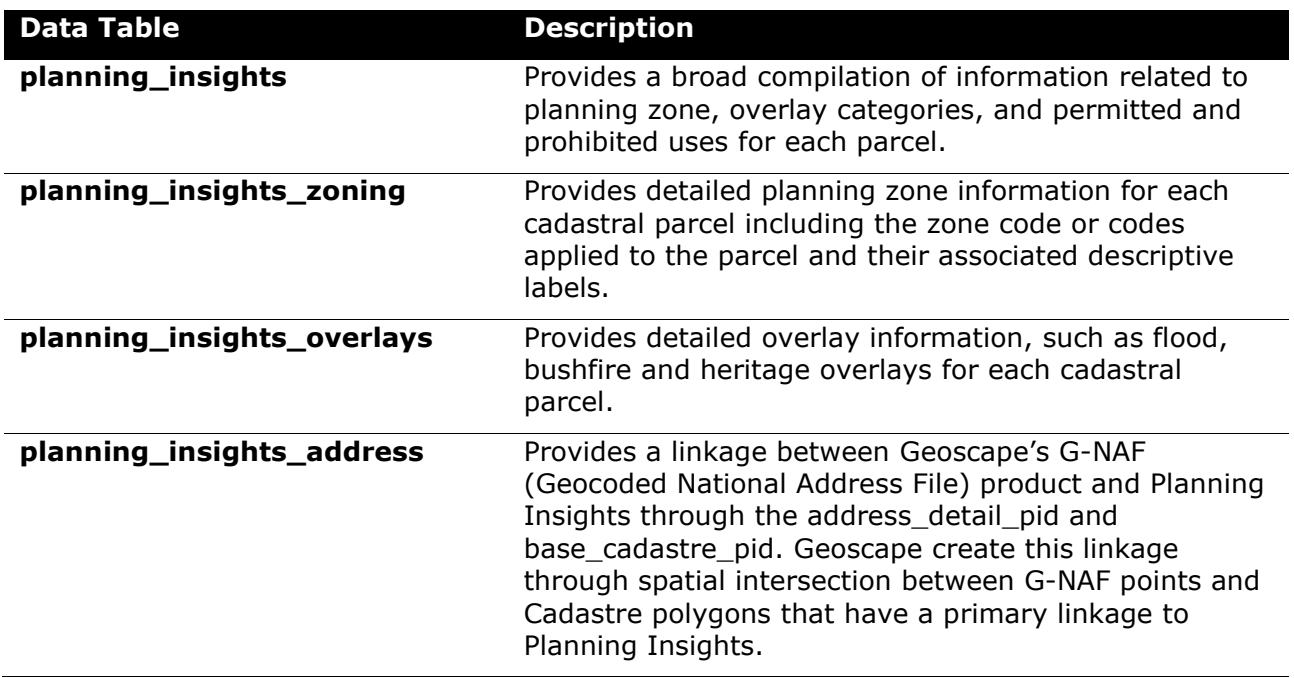

### **Data Model**

<span id="page-7-0"></span>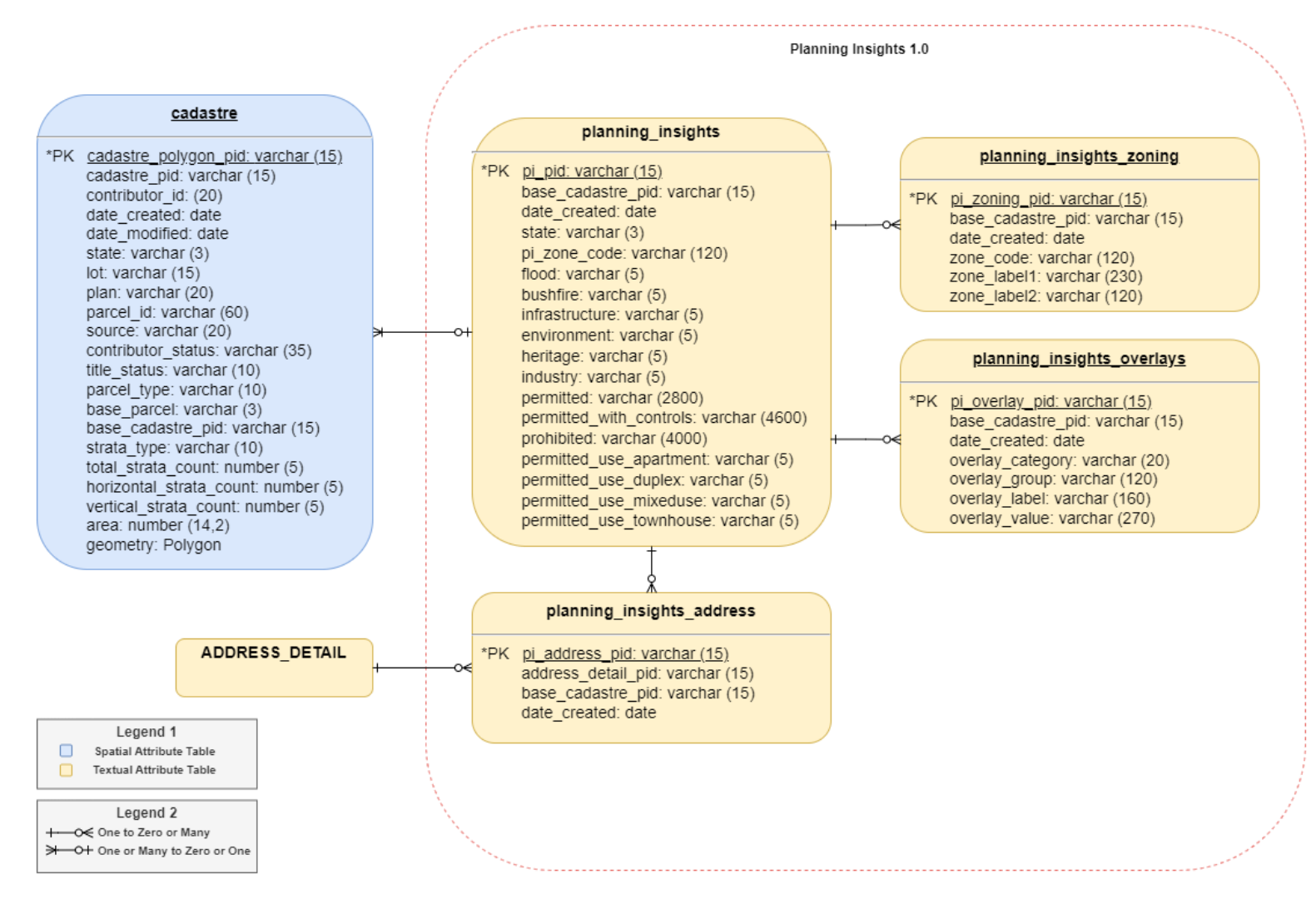

### <span id="page-8-0"></span>**Data Dictionary**

### **planning\_insights**

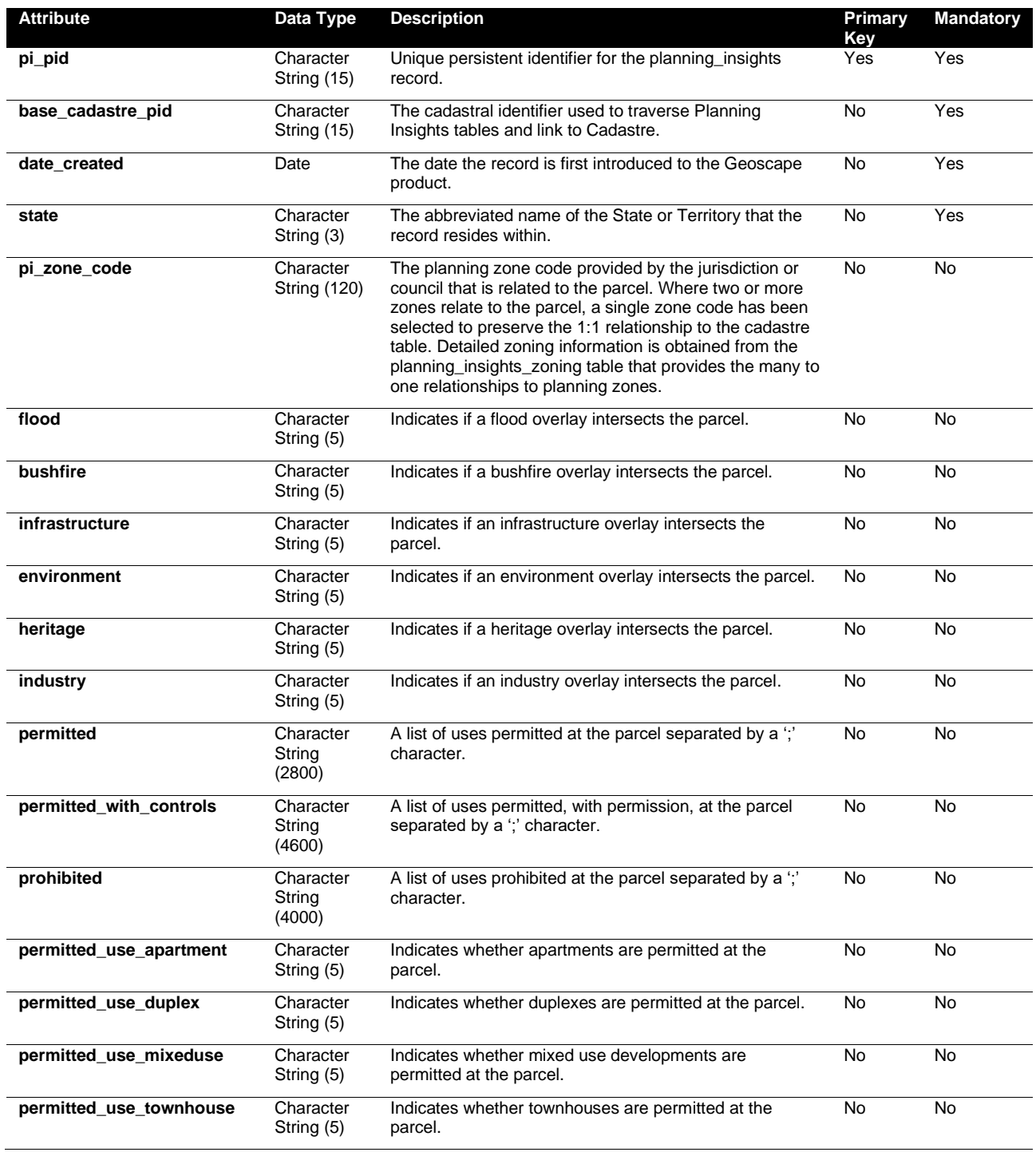

 $\begin{matrix} \end{matrix}$ 

### **planning\_insights\_zoning**

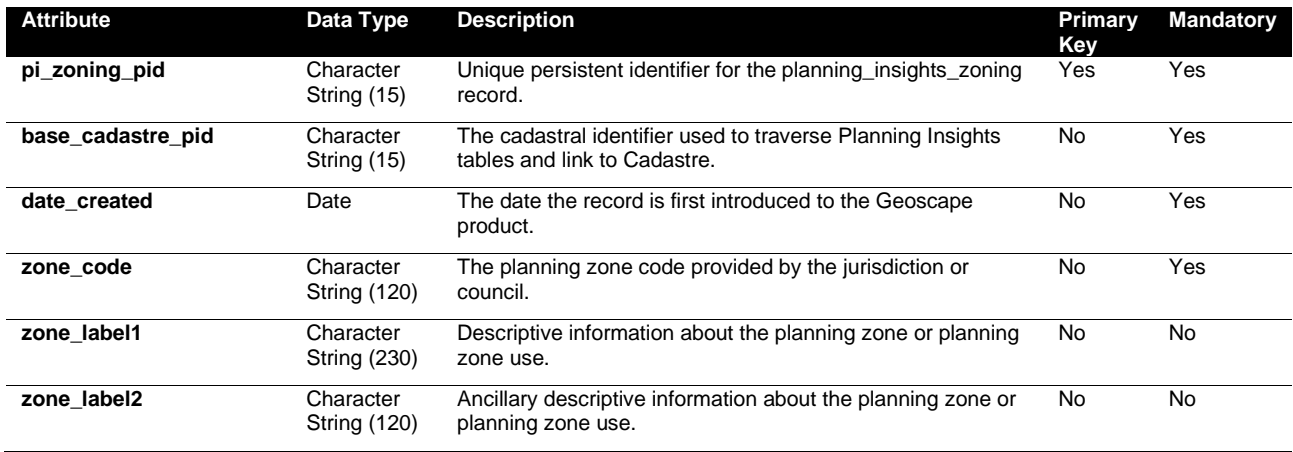

### **planning\_insights\_overlays**

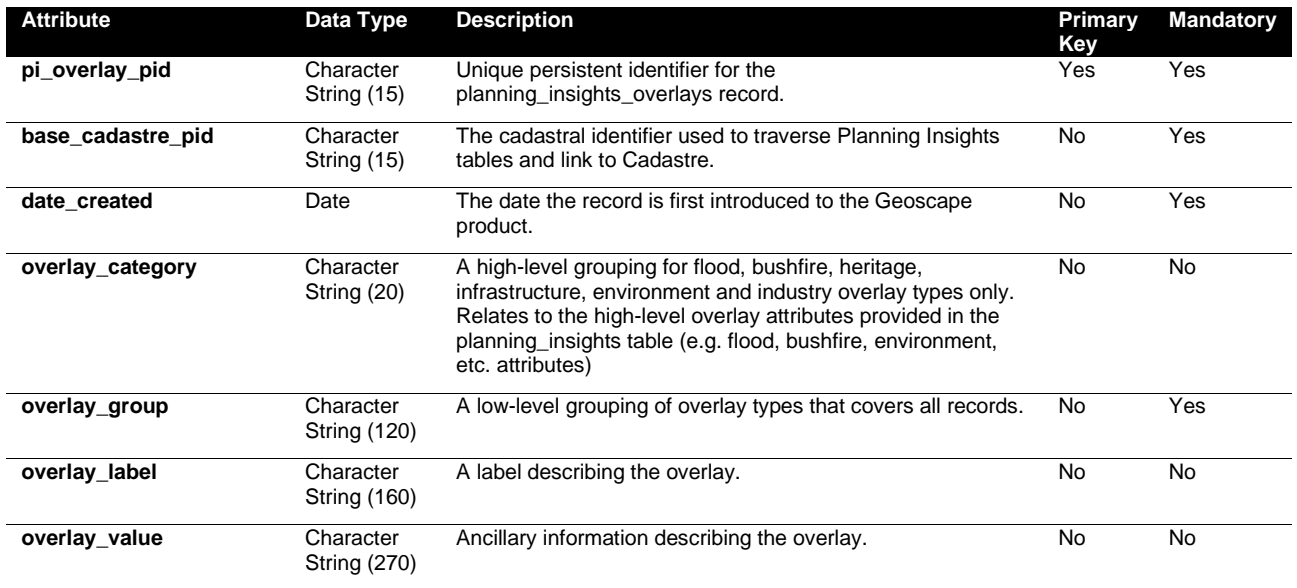

### **planning\_insights\_address**

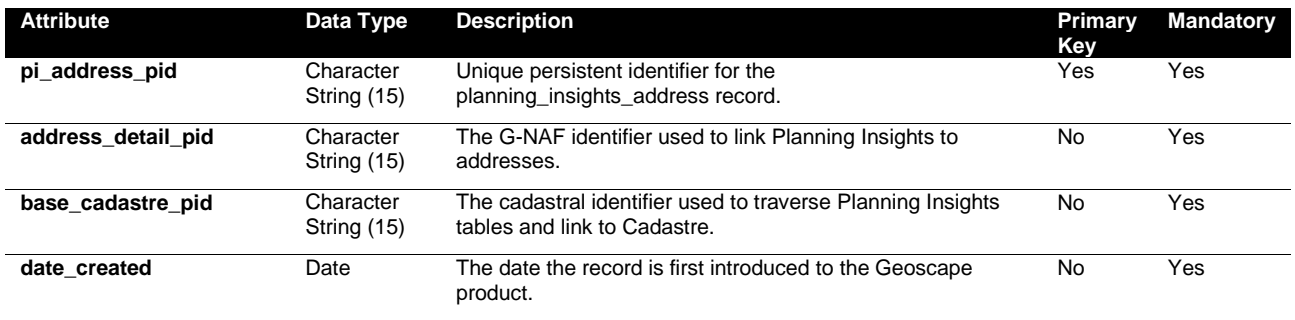

 $\begin{picture}(20,5) \put(0,0){\line(1,0){155}} \put(15,0){\line(1,0){155}} \put(15,0){\line(1,0){155}} \put(15,0){\line(1,0){155}} \put(15,0){\line(1,0){155}} \put(15,0){\line(1,0){155}} \put(15,0){\line(1,0){155}} \put(15,0){\line(1,0){155}} \put(15,0){\line(1,0){155}} \put(15,0){\line(1,0){155}} \put(15,0){\line(1,0){155}} \put$ 

### <span id="page-10-0"></span>**Domain Values**

### **planning\_insights**

#### **state**

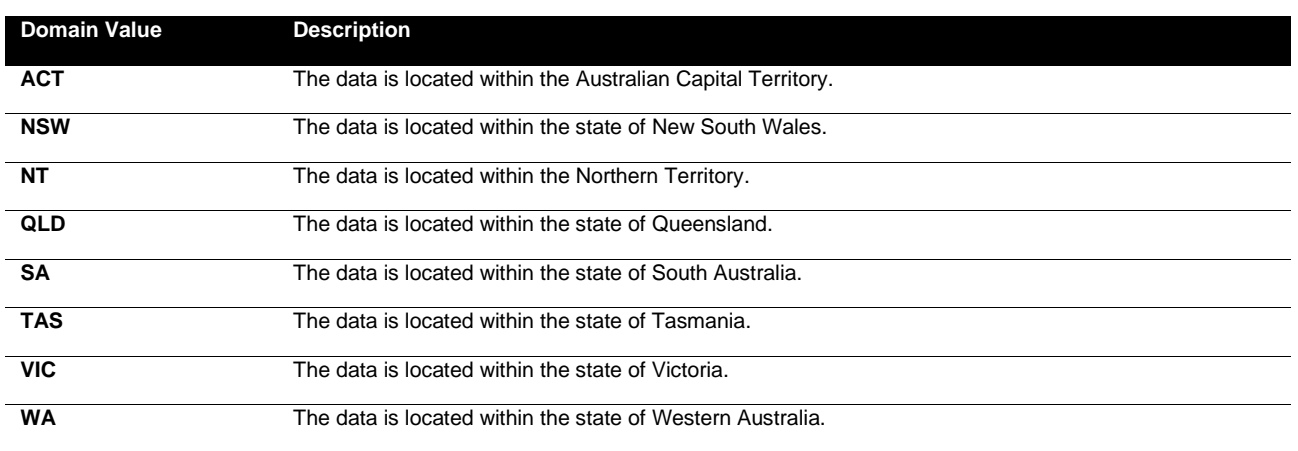

#### **flood**

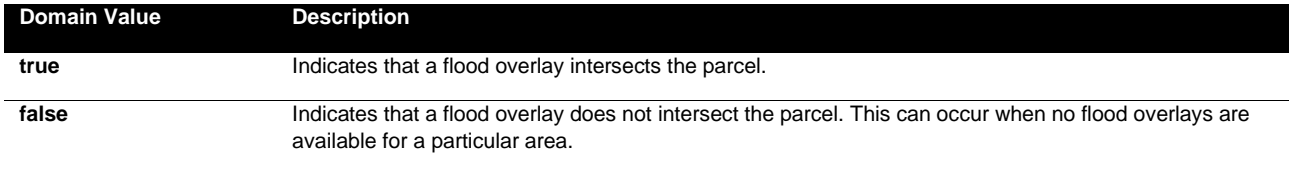

### **bushfire**

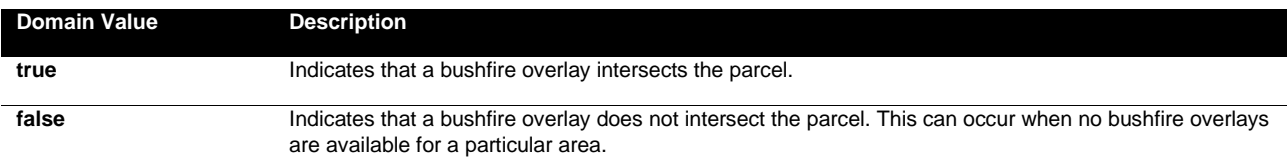

### **infrastructure**

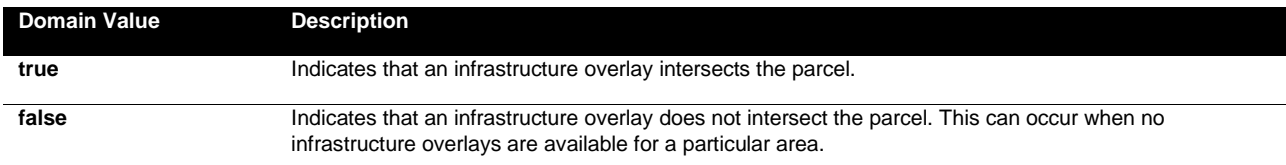

#### **environment**

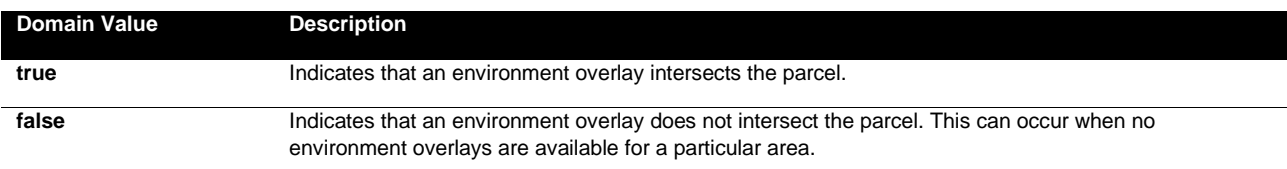

 $\big)$ 

### **heritage**

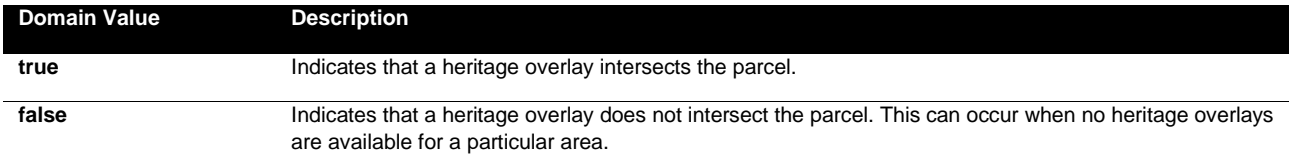

#### **industry**

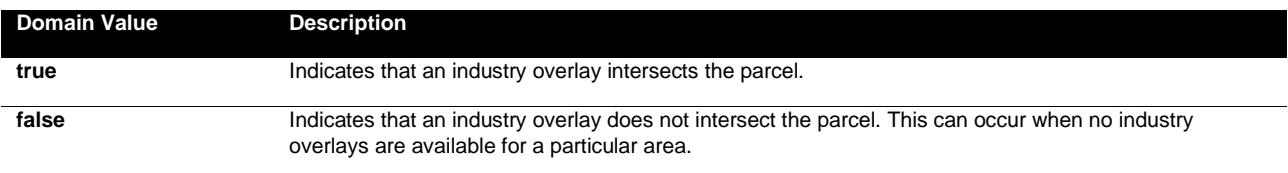

### **permitted\_use\_apartment**

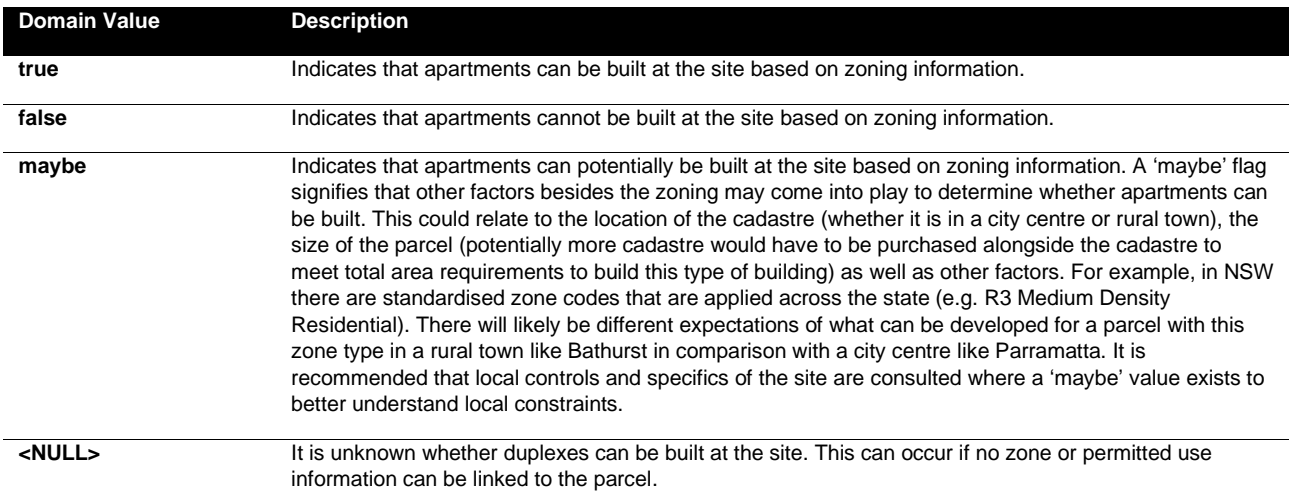

### **permitted\_use\_duplex**

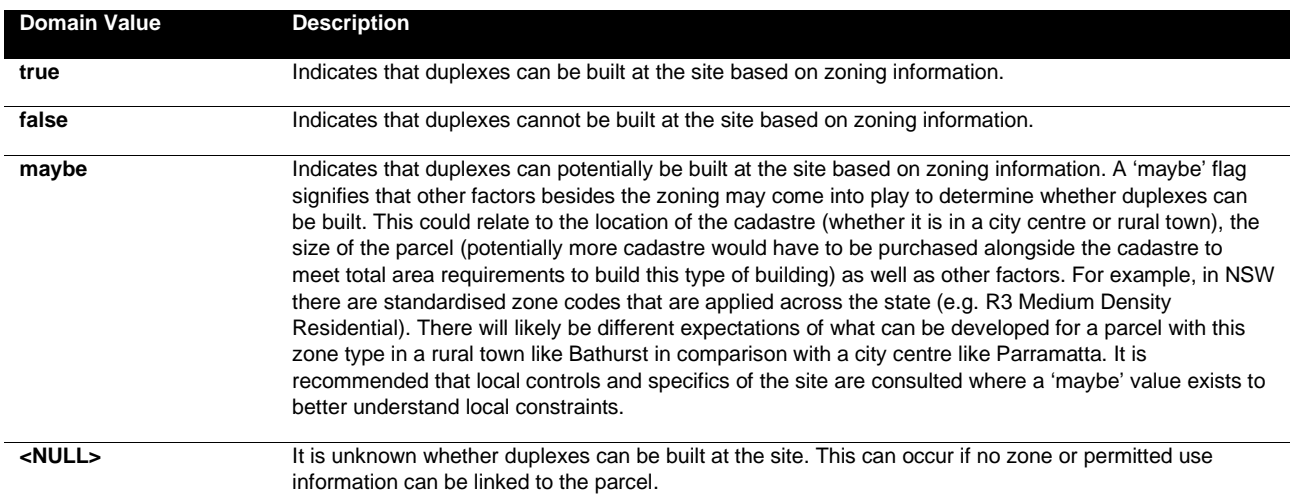

 $\begin{matrix} \end{matrix}$ 

### **permitted\_use\_mixeduse**

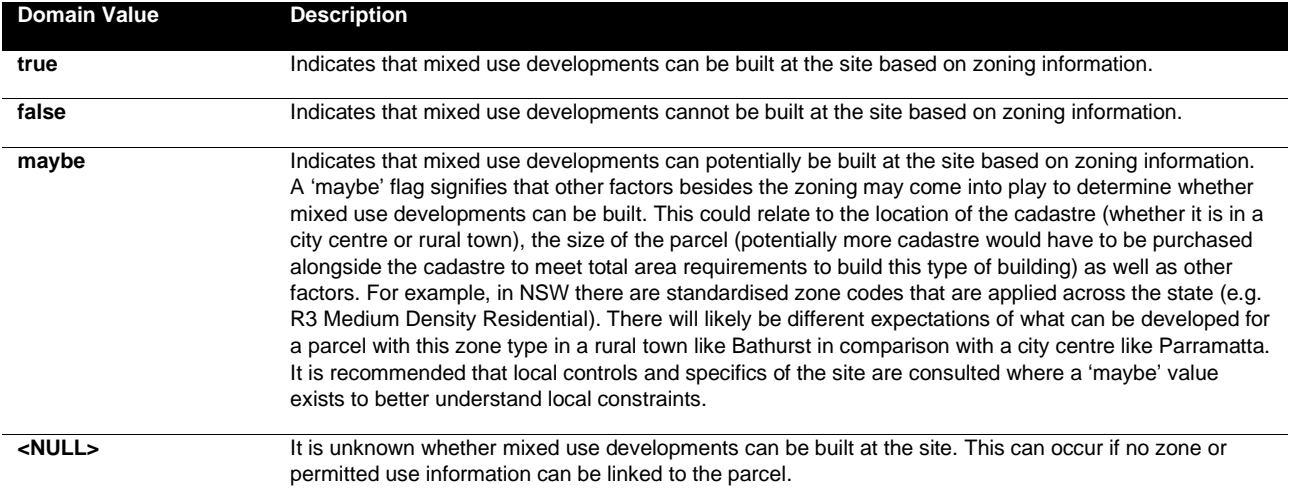

### **permitted\_use\_townhouse**

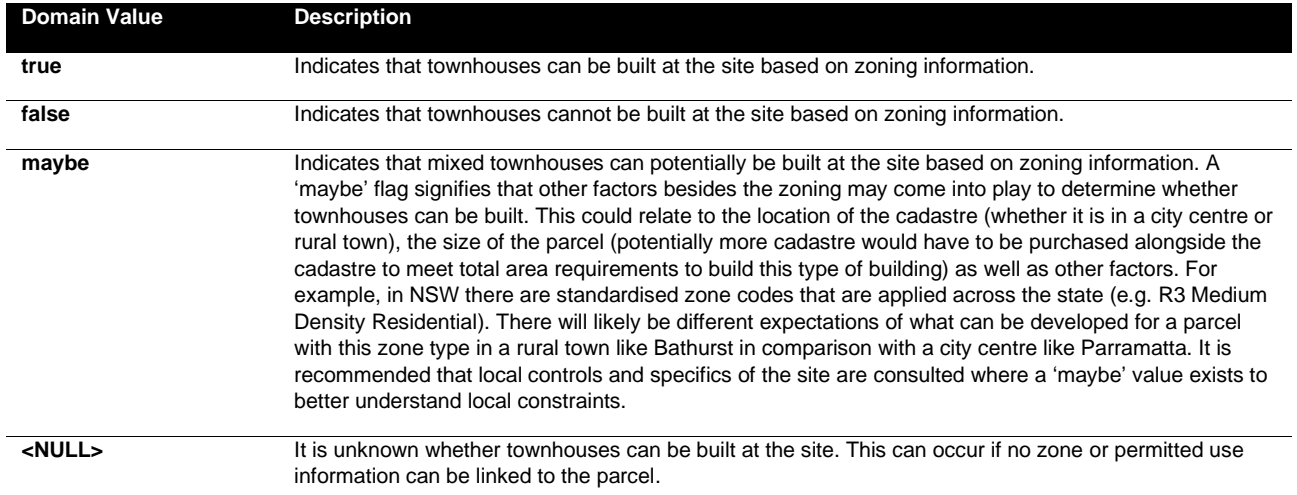

 $\begin{array}{c} \begin{array}{c} \end{array} \\ \begin{array}{c} \end{array} \\ \begin{array}{c} \end{array} \end{array}$ 

### **planning\_insights\_overlays**

### **overlay\_category**

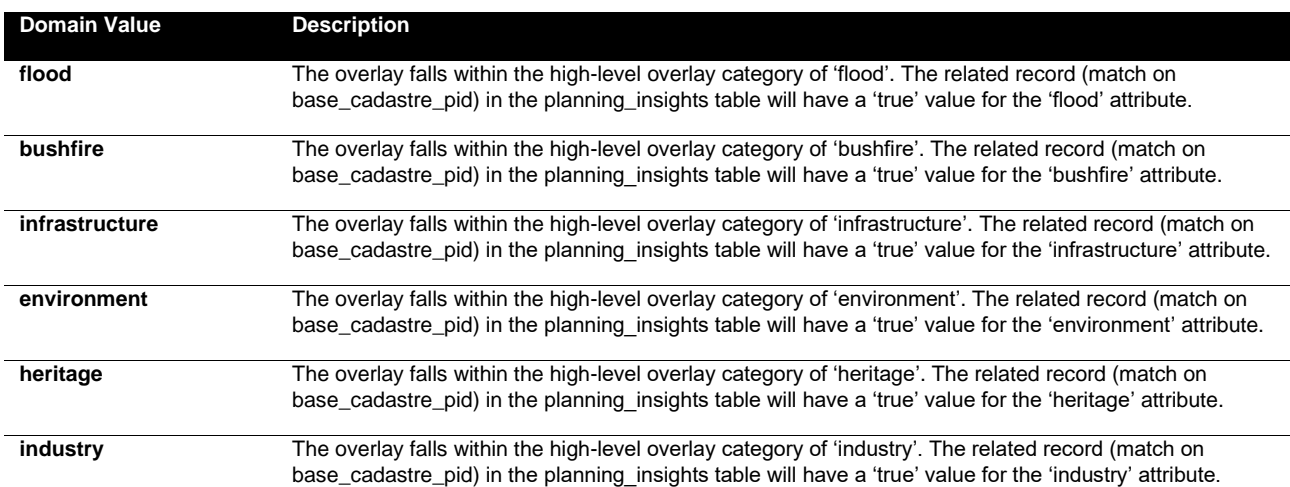

### <span id="page-14-0"></span>**Update Frequency**

Planning Insights is continuously updated and released with the most up to date data available on a quarterly schedule in the months of March, June, September and December.

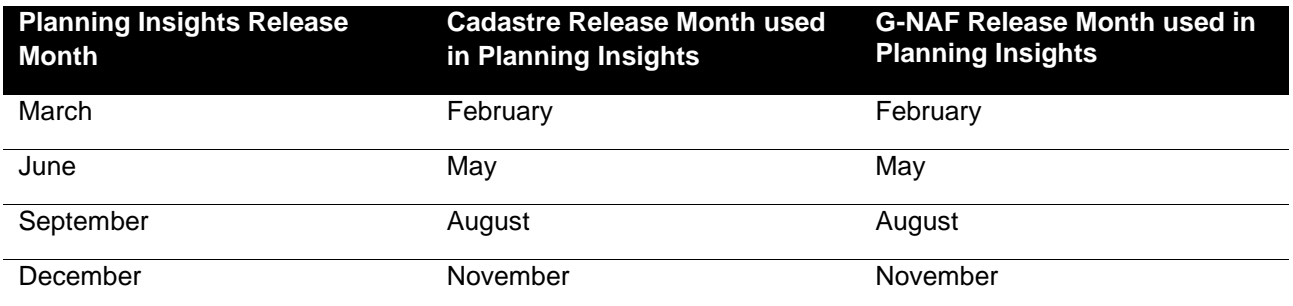

### <span id="page-14-1"></span>**Extent/Geographic Description**

Planning Insights is an aspatial dataset and therefore has no spatial coverage unless joined to Cadastre or G-NAF. Once joined to Cadastre, Planning Insights has spatial coverage across Australia. Planning information may not be available for land held by the Commonwealth, as this land is not managed by State or Local Government authorities.

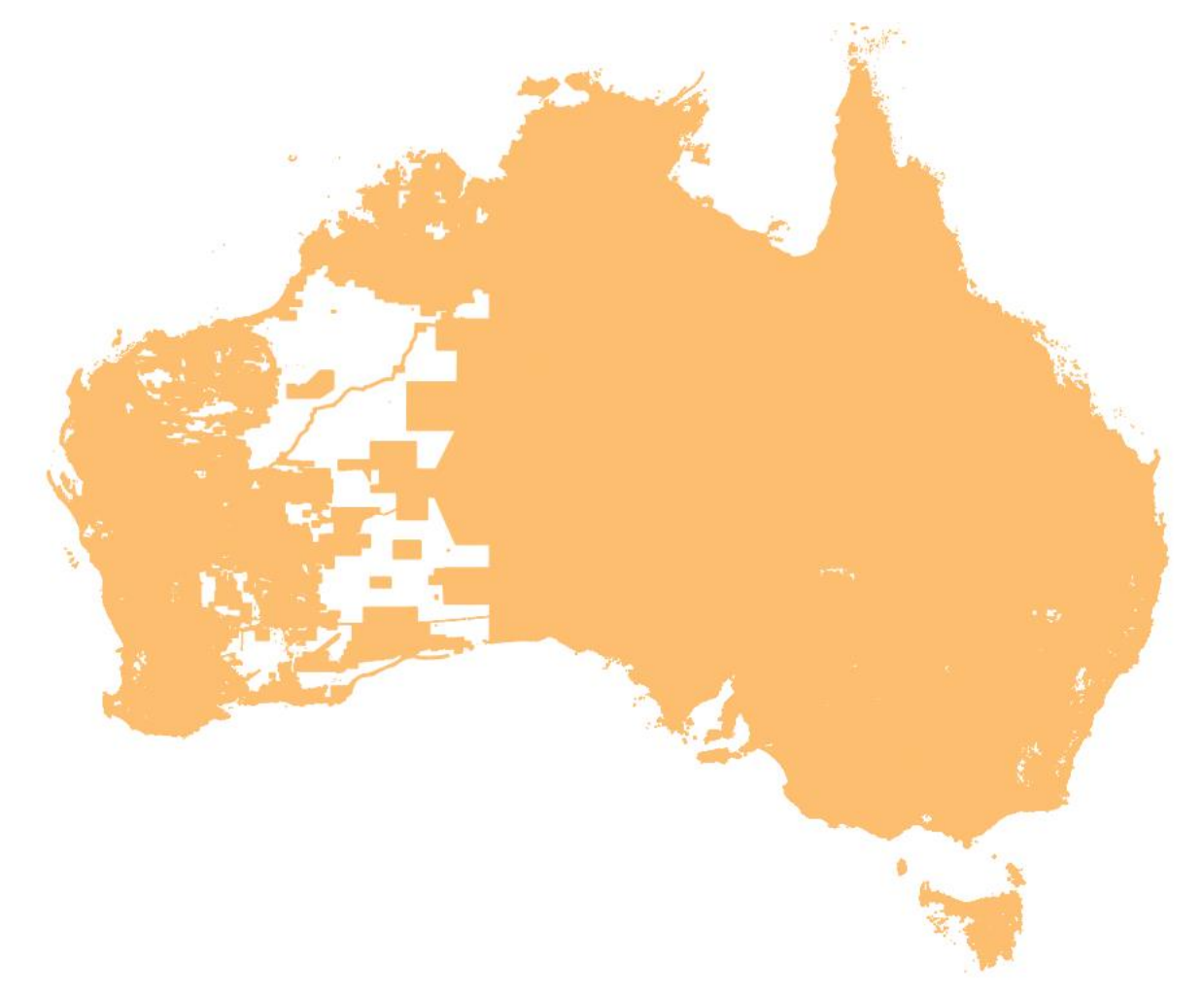

A detailed description of the coverage for each State and Territory is provided in the table below.

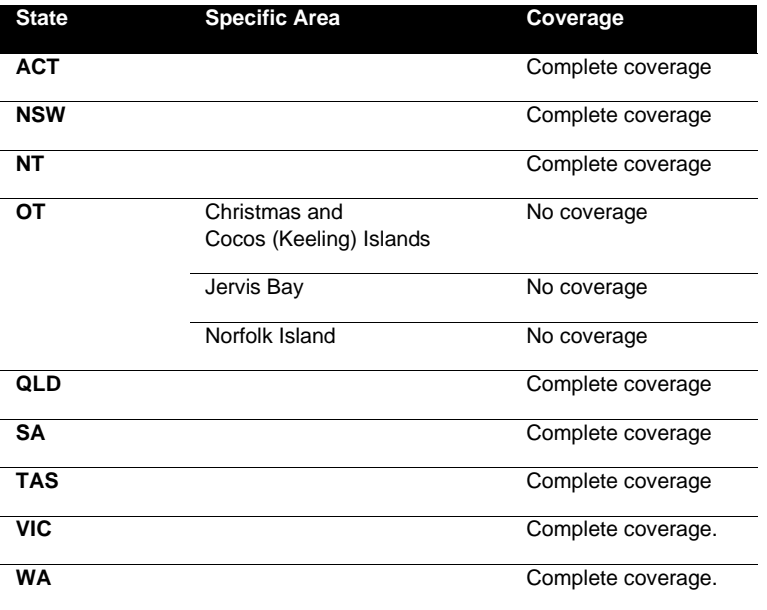

 $\overline{\phantom{a}}$ 

### <span id="page-16-0"></span>**Delivery Format**

Planning Insights is provided at the State/Territory level. The data is made available in PSV (Pipe Separated Values) file format.

#### **PSV files**

Format name

Pipe Separated Value files

#### Specification

PSV files may be used in relational database applications and may be viewed in spreadsheets. This format provides files with the following extension \*.psv

#### Language

English

### <span id="page-16-1"></span>**Product Versioning**

Planning Insights versioning is managed through incrementing when there is a change to the product schema or a significant change in data population, these are described further below:

- A schema change can affect a major or minor increment to the versioning. Additive changes (changes that won't break customers' ability to work with the data) will be incremented with a minor version increment, an example is the addition of a new attribute. Removal of attributes or changing the structure of the Planning Insights schema will enact a major change to identify that this requires the attention of all customers and partners.
- Where a significant geography of Australia either has a new population of data for an attribute or is populated from a much higher quality source a minor increment will be applied to the product version.

Therefore, Planning Insights versioning will not increment with every data update. Published releases will have a name e.g. 'March 2023' and will reference a version of the Planning Insights product e.g. '1.0'.

## **Annex A - User Guide**

The Planning Insights dataset is to be used in conjunction with Cadastre or G-NAF (Geocoded National Address File) products to enable spatial representation and analysis. Annex A describes how these linkages are made and considerations for users when applying the linkages.

### **Linkages to Cadastre – Primary Linkages**

Planning Insights provides a linkage to Cadastre where the Planning Insights base cadastre pid is equal to the base cadastre pid in Cadastre. Joining the data in this manner will provide both primary and secondary linkages. Please note that there are records in Cadastre that do not link to Planning Insights but have been assigned a default base cadastre pid value that is equal to that record's cadastre pid. These are non-Road parcels whose base cadastre pid will not match a base cadastre pid in planning insights. Please also note that this join will enable links to Cadastre that have a title\_status of 'Not Titled' - user discretion is advised when utilising links to these parcels.

<span id="page-17-1"></span><span id="page-17-0"></span>A primary link is one where the cadastre has direct spatial intersection with a planning zone or overlay boundary. Primary links are generally made to Cadastre with parcel\_type of 'Lot', but in some scenarios can also be made with Strata or Stratum parcel types. Road parcels are not linked to in Planning Insights. If only primary linkages are required by a user, the above join can be run while filtering out Cadastre where the Cadastre cadastre pid is not equal to the Cadastre base cadastre pid, which indicates that the cadastre is not linked to directly and is a secondary link.

#### **Primary Link Example 1**

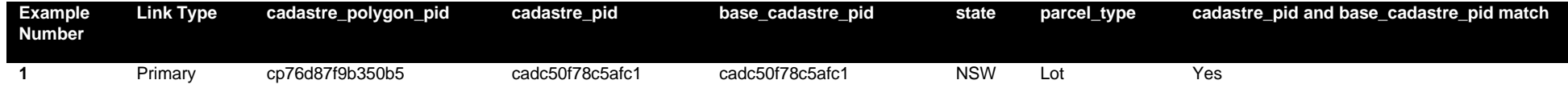

The majority of primary links will be to Lot parcels in Cadastre. The cadastre parcel with cadastre\_polygon\_pid of 'cp76d87f9b350b5' is a Lot parcel at a site with no other parcels present. Zoning and overlay information are spatially linked to this Lot parcel (primary link).

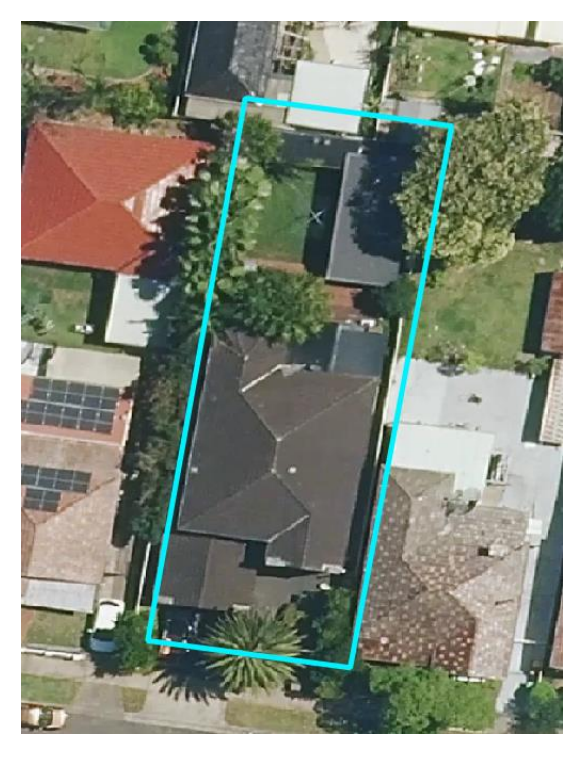

#### **Primary Link Example 2**

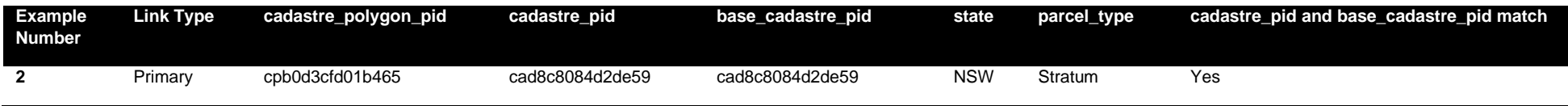

In the states of ACT, NSW, QLD and TAS there are parcels with height or depth limitations (e.g. a tunnel passes underneath the parcel) called 'Stratum' parcels. In the NSW example for the cadastre polygon pid of 'cpb0d3cfd01b465', the NSW Jurisdiction has supplied a single Stratum parcel at a site (blue parcel). Geoscape has a concept of 'base parcels' in the Cadastre product which describes the counts of Strata parcels (e.g. units, townhouses) for a strata development and provides a 'base' coverage of Lot parcels. Base parcels have a base parcel value of 'Yes' in Cadastre. At this site, Geoscape has created a Lot parcel (source = 'Geoscape Australia', red parcel) underneath the provided Stratum parcel (blue parcel) to provide Lot coverage. Planning Insights has provided a primary link to the Stratum parcel (primary link) at this location as the Geoscape Australia sourced Lot parcel here is not provided by the NSW Jurisdiction.

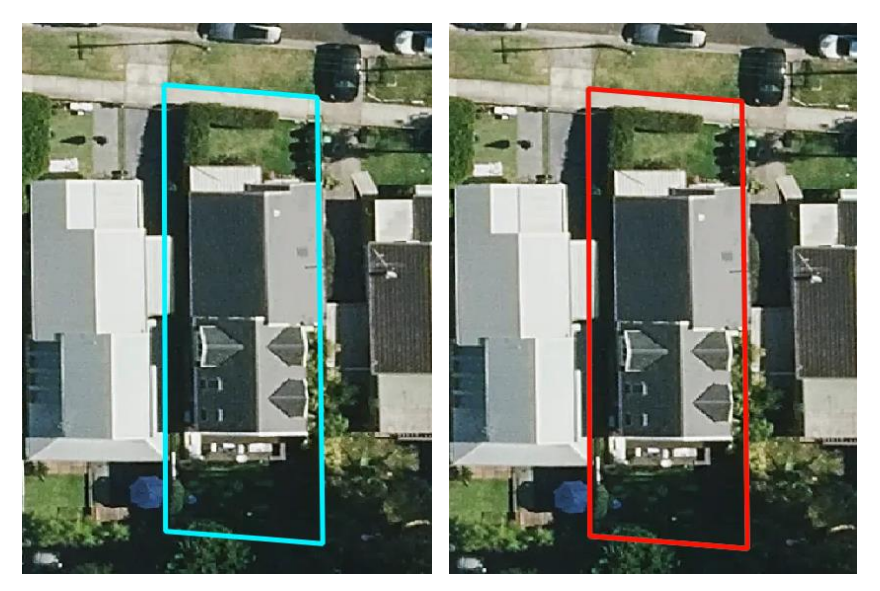

Aerial Imagery © Aerometrex Ltd 2023

#### **Primary Link Example 3**

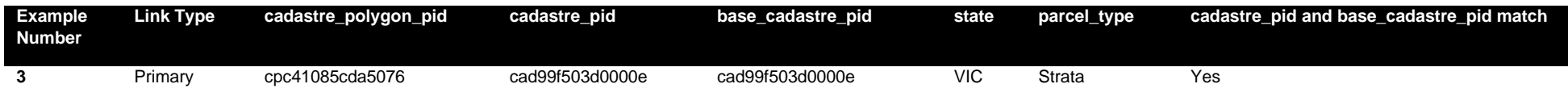

At this site in VIC there are Strata parcels (blue parcels) that do not have an underlying Lot parcel provided by the VIC Jurisdiction. At these sites, Geoscape creates a base Lot parcel with source value of 'Geoscape Australia' (red parcel) that is representative of the development (parcels with same plan). These Geoscape Australia parcels are created to enable the representation of strata counts for the development. In other states a primary link to the Geoscape Australia parcel will generally be made in Planning Insights over a link to Strata. However, for VIC many Strata parcels have been assigned a primary linkage to Planning Insights due to large developments that don't meet a traditional definition of strata, with the Strata parcels being linked to in preference over the created Geoscape Australia Lot parcel.

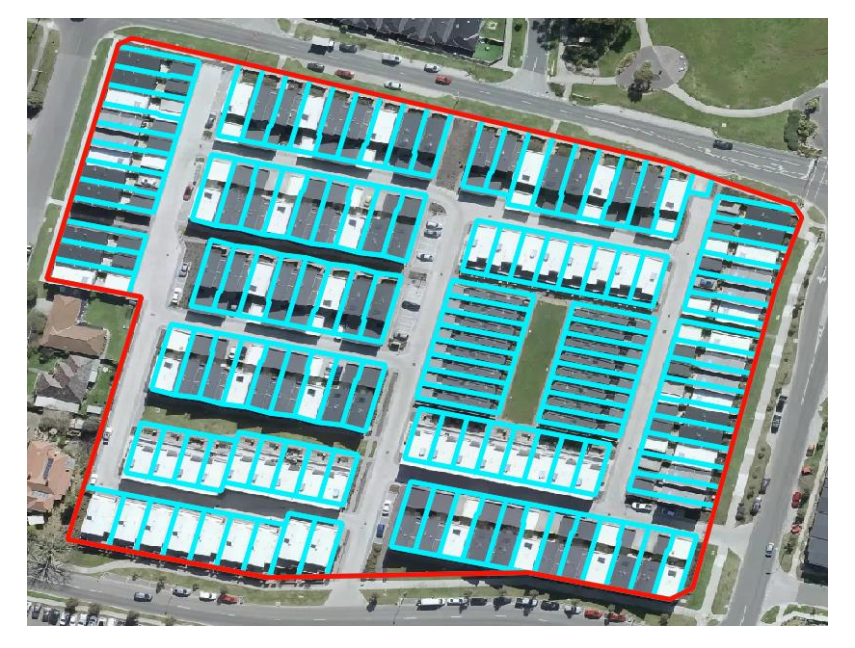

Aerial Imagery © Aerometrex Ltd 2023

### **Linkages to Cadastre – Secondary Linkages**

Secondary links are links that have not been made through a direct spatial intersection between cadastre and planning zone or overlay boundaries. Instead, these secondary linkages are inferred through a spatial relationship between the centroid of cadastre with no primary link and the polygon of a cadastre that has a primary link. Secondary linkages have been created principally to enable unlinked parcels such as Stratum (parcels with height or depth limitations) and Strata parcels (e.g. units, townhouses, etc.) to inherit the zoning and overlay information of the underlying Lot parcel that has a primary link.

<span id="page-21-0"></span>For example, the orange Lot parcel below has a direct spatial link (primary) to planning zone and overlay boundaries. The cadastre\_pid and base cadastre pid match for this record.

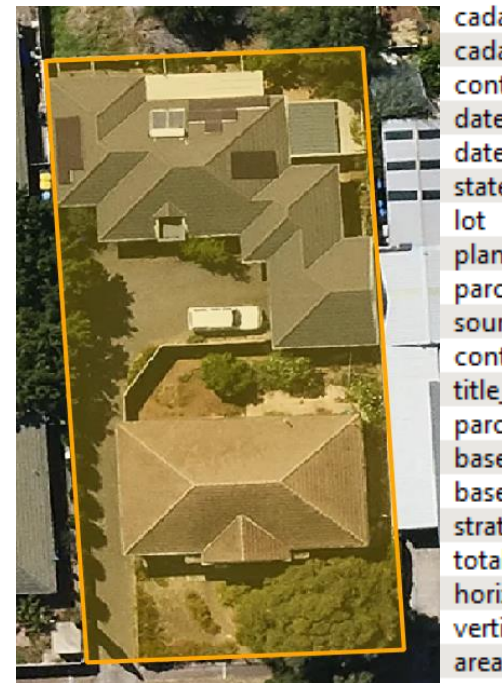

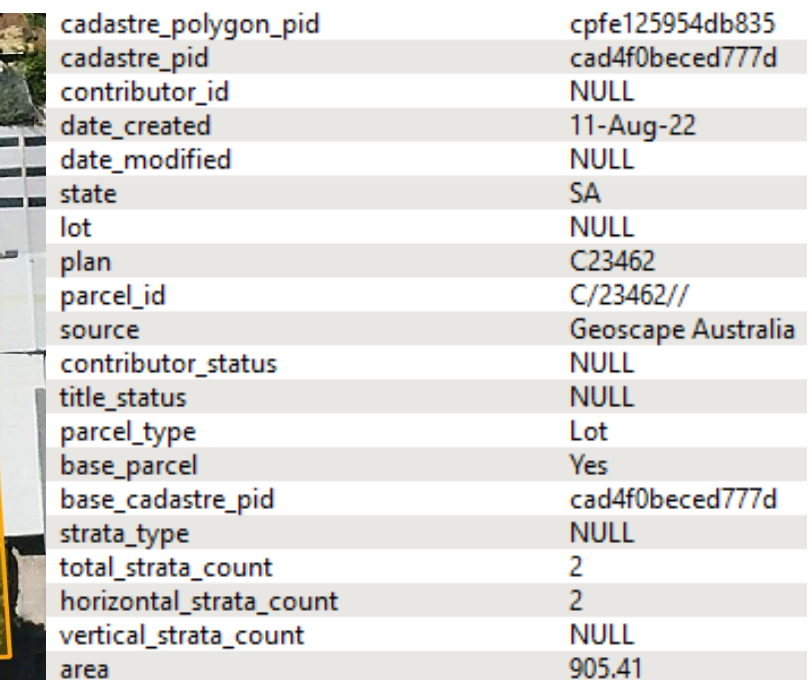

At this same location a blue Strata parcel exists that has not been linked to planning zone or overlay boundaries through spatial intersection. The red centroid of this Strata parcel intersects the orange cadastre with a primary link, so a secondary link to planning zone and overlay information is made to the Strata parcel. The Strata parcel is therefore assigned a base\_cadastre\_pid of 'cad4f0beced777d' which matches the cadastre\_pid of the orange Lot parcel with a primary linkage. The cadastre\_pid and base\_cadastre\_pid will match for the Strata parcel which is indicative of a secondary linkage.

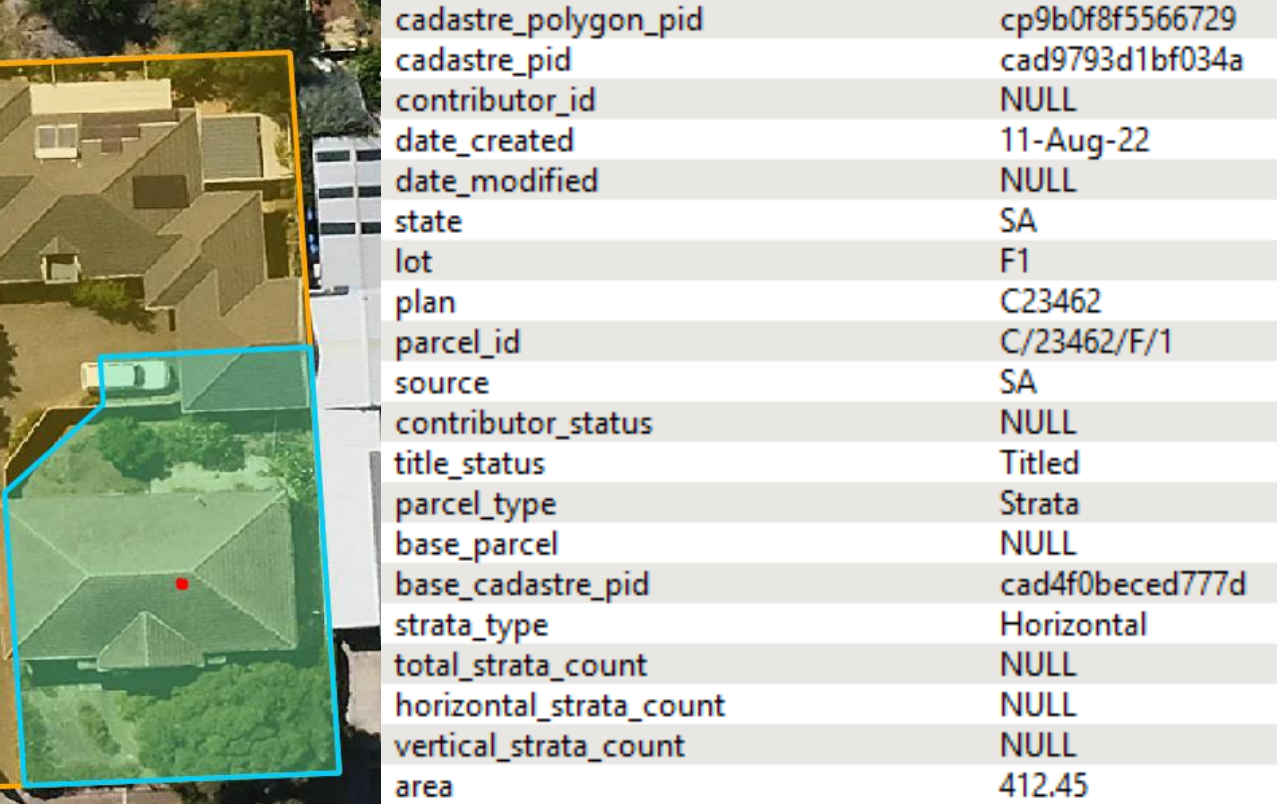

User discretion is advised when utilising these secondary links as they are spatial linkages to cadastre with primary linkages rather than direct spatial linkage to planning zone or overlay boundaries. A potential risk here would be that the cadastre with secondary linkage does not actually intersect the planning zone or overlay boundary for which it has been assigned zone or overlay information through a primary link to a cadastre. For example, if a green flood overlay intersected the orange Lot parcel (primary link) but not the blue Strata parcel (secondary link), the blue Strata parcel would still receive a flood overlay flag through the secondary relationship. This can also occur for planning zone assignment but will be to a much lesser extent across Planning Insights due to the better alignment between planning zones and cadastre.

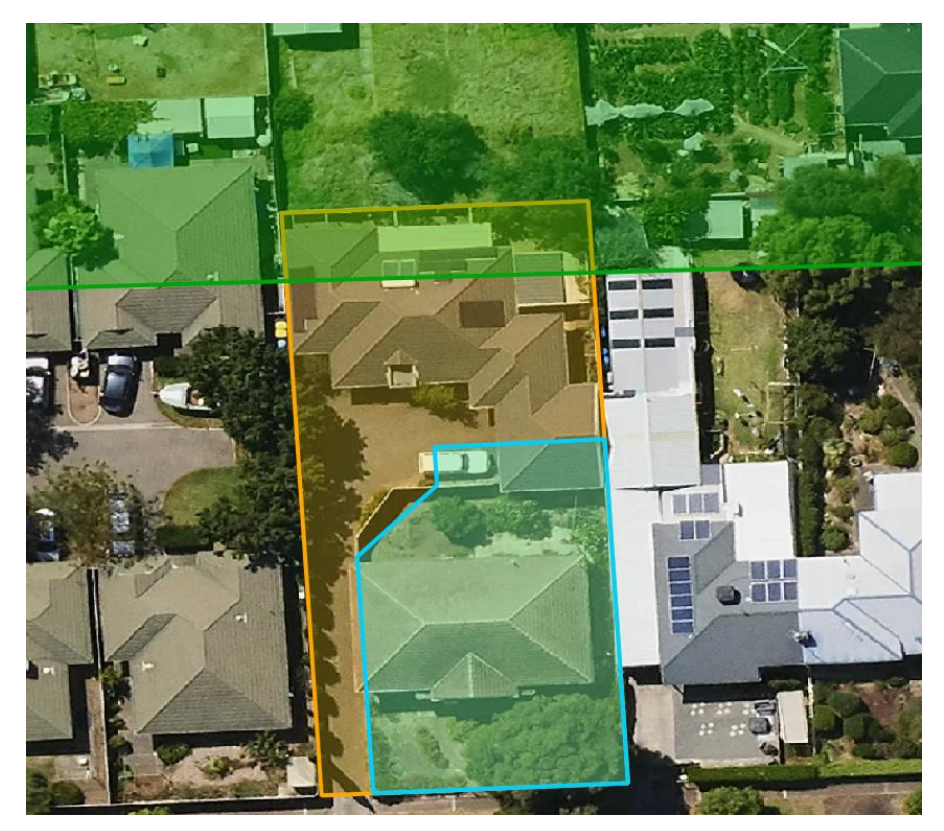

#### **Secondary Link Example 1**

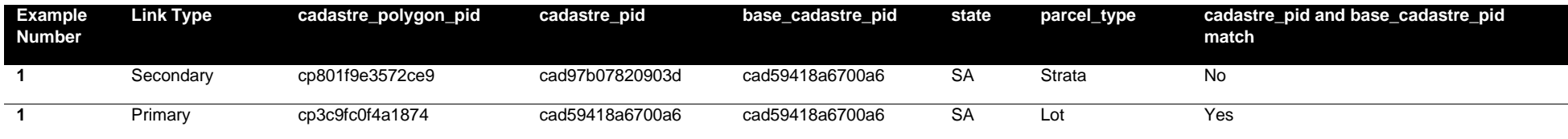

The cadastre with cadastre\_polygon\_pid of 'cp801f9e3572ce9' is a Strata parcel that relates to a block of townhouses (blue parcels) with plan of 'S638'. At this site a Geoscape Australia parcel (red) has been created to provide base Lot coverage and enable strata counts for the site. Planning Insights provides a primary link here between planning zone/overlay information and the Geoscape Australia parcel which has a cadastre\_pid of 'cad59418a6700a6', instead of the Strata parcels. To provide a secondary link to this Strata parcel, Geoscape has assigned the Strata parcels at this site (e.g. cadastre\_polygon\_pid = 'cp801f9e3572ce9') a base\_cadastre\_pid of 'cad59418a6700a6' which allows them to be linked to zoning and overlay information that relates to the Geoscape Australia parcel.

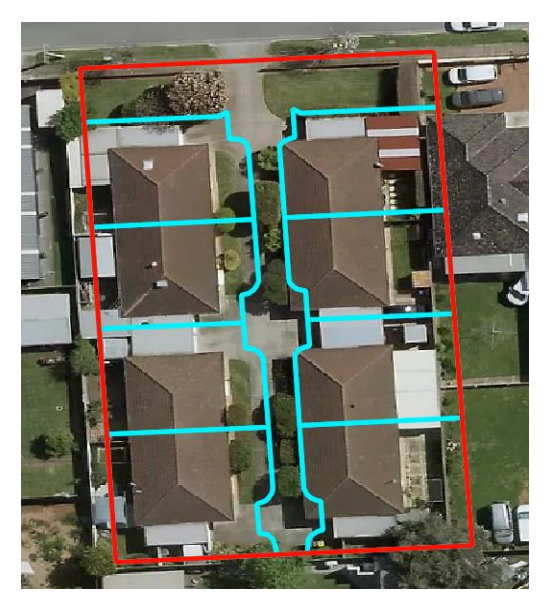

Aerial Imagery © Aerometrex Ltd 2023

#### **Secondary Link Example 2**

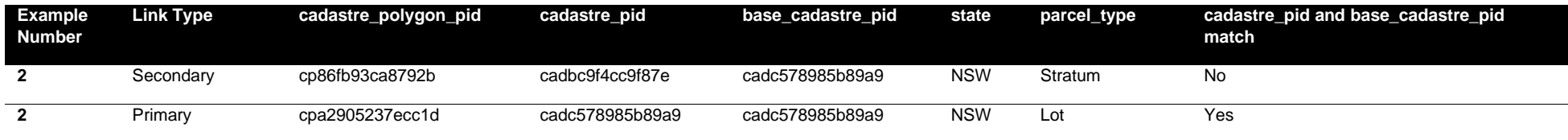

The cadastre with cadastre\_polygon\_pid of 'cp86fb93ca8792b' is a Stratum parcel (blue parcel) in Sydney that has a tunnel running underneath it and therefore has a depth limitation. Geoscape creates a base Lot parcel (source = 'Geoscape Australia') under this Stratum parcel for base Lot coverage (red parcel) with cadastre\_pid of 'cadc578985b89a9'. Planning Insights has not provided a primary link between the planning zone/overlay information and the Stratum polygon and has instead provided a primary link to the created Geoscape Australia parcel. To provide a secondary link to this Stratum parcel, Geoscape has assigned it with a base\_cadastre\_pid of 'cadc578985b89a9' which allows it to be linked to planning zone and overlay information that relates to the Geoscape Australia parcel.

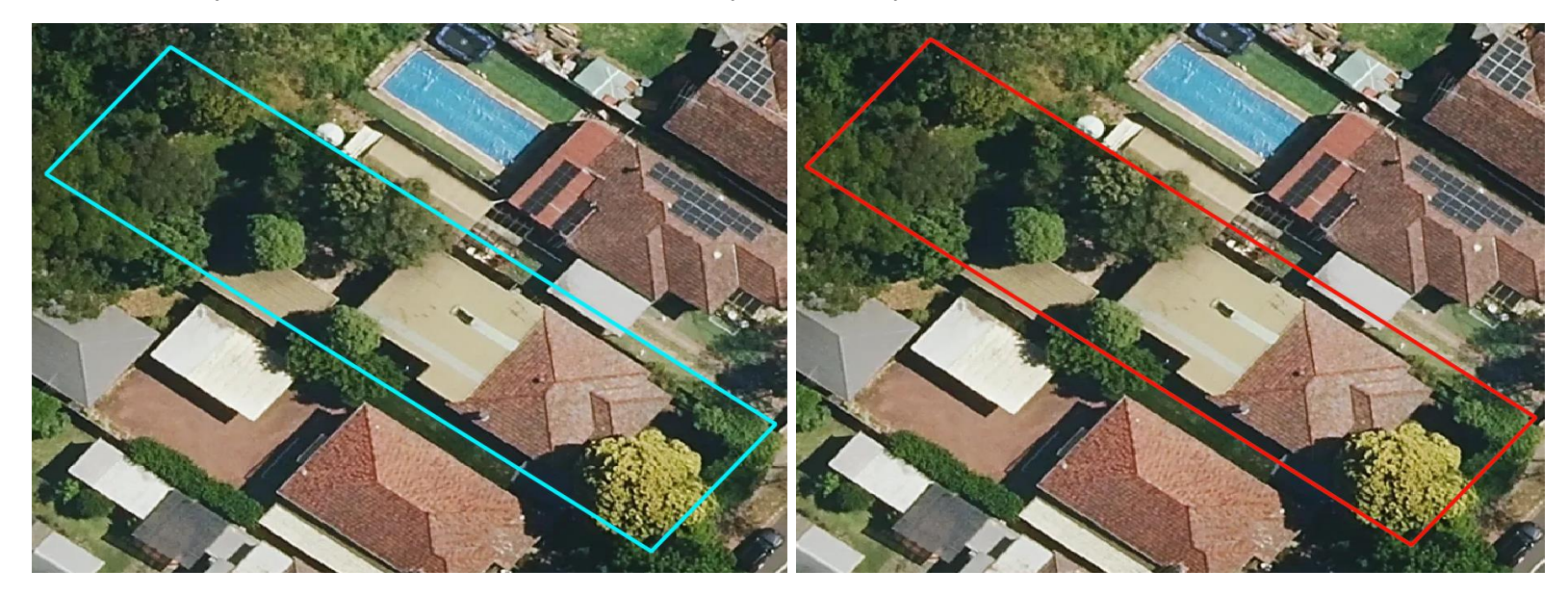

#### **Secondary Link Example 3**

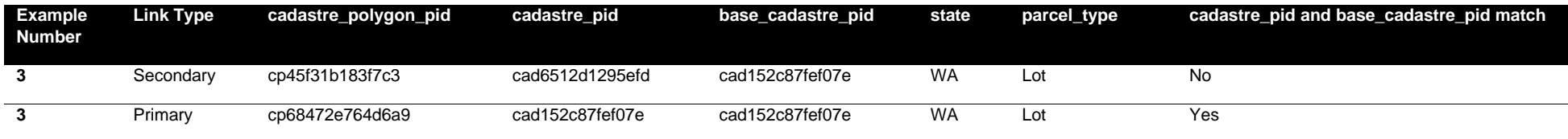

In a small number of cases, a parcel with a Lot parcel type can have a secondary linkage. This occurs where there is a Lot parcel that overlaps a second parcel but only the second parcel has been linked to with a primary linkage. The example cadastre (cadastre\_polygon\_pid = 'cp45f31b183f7c3', cadastre\_pid = 'cad6512d1295efd', blue parcel) is a small Lot parcel that overlaps a larger Lot parcel (cadastre\_pid = 'cad152c87fef07e', red parcel) that has been assigned a base\_parcel value of 'Yes'. In this case the larger parcel has been linked to via a primary link as it is the base Lot parcel. To provide a secondary link to the smaller Lot parcel, Geoscape has assigned it with a base\_cadastre\_pid of 'cad152c87fef07e' which allows it to be linked to planning zone and overlay information that relates to the larger Lot parcel.

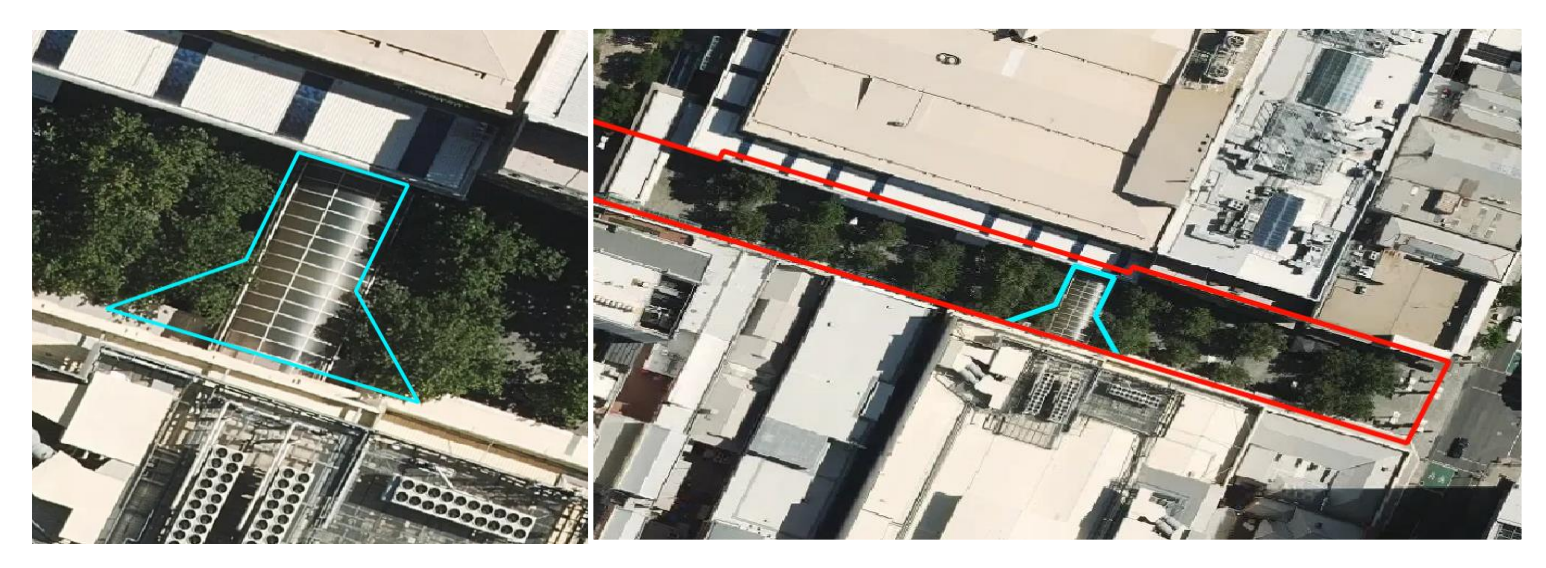

Aerial Imagery © Aerometrex Ltd 2023

### <span id="page-27-0"></span>**Linkages to Cadastre - planning\_insights**

To spatially enable the planning\_insights table, a join can be made to the polygon geometry within the cadastre table, using the base cadastre pid between the two tables to make the join. Any other required information from cadastre such as parcel id, parcel type, area, etc. can also be selected in this join.

An inner join can be used if only the records in cadastre that have a link to planning\_insights are required. This will exclude road cadastre and cadastre for which there is no planning zone or overlay information. To link to all cadastre, use a left join (see example below). If only primary linkages are required, filter to exclude cadastre where the cadastre\_pid and base cadastre pid do not match (secondary linkages) from the join. It is recommended that these joins are done within a database due to the size of the datasets involved. Please note that the cadastre and planning\_insights tables have attributes with the same names (e.g. 'state', 'date\_created'), so it is recommended to either prefix one table's attributes or retain only the attributes from one table for the join.

The result of the join will provide high-level zoning and overlay information for the cadastre, as well as permitted, permitted with controls and prohibited uses. Please note that the pi zone code will only provide a single zone code for the cadastre, even if two zones relate to it. It is recommended to consult the planning insights zoning table for this detailed zoning information.

An example of how to join the tables is shown below. This SQL keeps all attribution from cadastre and attaches all attribution from planning\_insights except for state and date\_created attributes. Please note that cadastre that don't join to planning insights will have empty string values for the planning insights attribution.

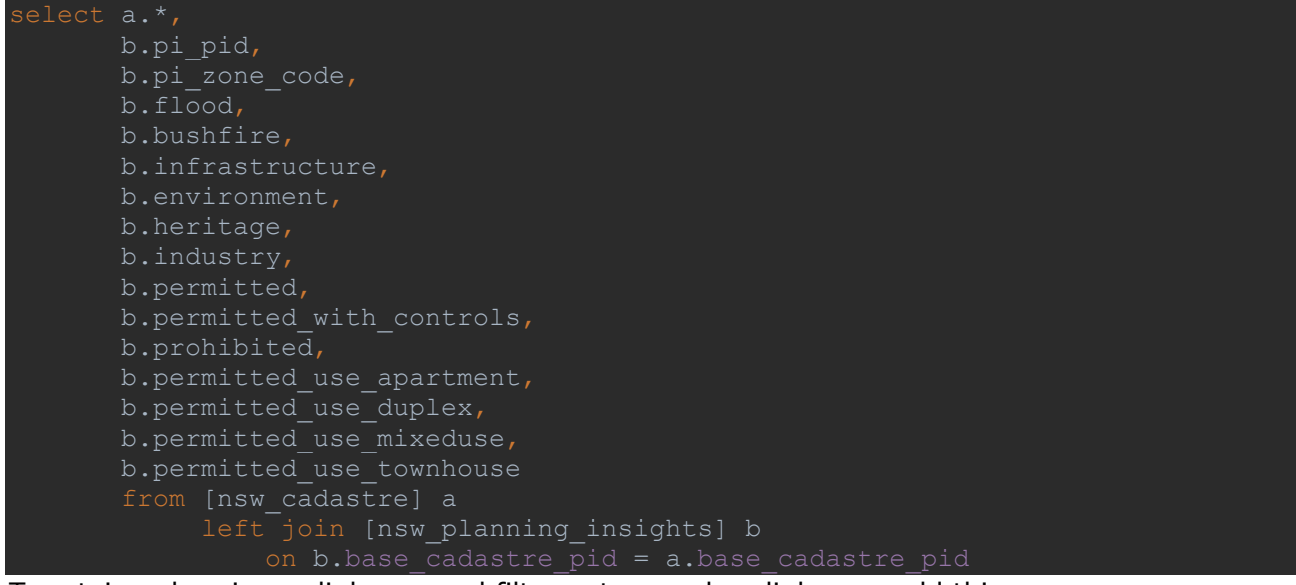

To retain only primary linkages and filter out secondary linkages, add this:

where a.cadastre  $pid = a$ .base cadastre  $pid;$ 

### <span id="page-28-0"></span>**Linkages to Cadastre - planning\_insights\_zoning**

To spatially enable the planning\_insights\_zoning table, a join can be made to the polygon geometry within the cadastre table, using the base\_cadastre\_pid between the two tables to make the join. Any other required information from cadastre such as parcel id, parcel type, area, etc. can also be selected in this join.

An inner join can be used if only the records in cadastre that have a link to planning\_insights\_zoning are required. This will exclude road cadastre and parcels for which zoning information has not been linked to. To link to all cadastre, use a left join (see example below). If only primary linkages are required, filter to exclude cadastre where the cadastre pid and base cadastre pid do not match (secondary linkage) from the join. It is recommended that these joins are done within a database due to the size of the datasets involved. Please note that the cadastre and planning\_insights\_zoning tables have attributes with the same names ('state' and 'date\_created') so it is recommended to either prefix one table's attributes or retain only the attributes from one table for the join.

The result of the join will provide in-depth zoning information for the cadastre. Please note that multiple planning zones can relate to a single cadastre.

An example of how to join the tables is shown below. This SQL keeps all attribution from cadastre and attaches all attribution from planning insights zoning except for the state and date created attributes. Please note that cadastre that don't join to planning insights zoning will have empty string values for the planning zone attribution.

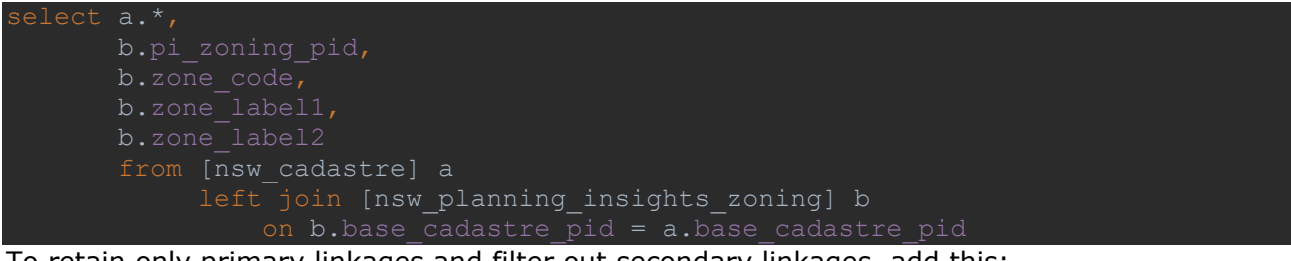

To retain only primary linkages and filter out secondary linkages, add this:

where a.cadastre pid = a.base cadastre pid;

### <span id="page-29-0"></span>**Linkages to Cadastre - planning\_insights\_overlays**

To spatially enable the planning insights overlays table, a join can be made to the polygon geometry within the cadastre table, using the base\_cadastre\_pid between the two tables to make the join. Any other required information from cadastre such as parcel\_id, parcel\_type, area, etc. can also be selected in this join.

An inner join can be used if only the records in cadastre that have a link to planning insights overlays are required. This will exclude road cadastre and parcels for which overlay information has not been linked to. To link to all cadastre, use a left join (see example below). If only primary linkages are required, filter to exclude cadastre where the cadastre pid and base\_cadastre\_pid do not match (secondary linkage) from the join. It is recommended that these joins are done within a database due to the size of the datasets involved. Please note that the cadastre and planning insights overlays tables have attributes with the same names ('state' and 'date created') so it is recommended to either prefix one table's attributes or retain only the attributes from one table for the join.

The result of the join will provide in-depth overlay information for the cadastre. Please note that multiple overlays can relate to a single cadastre.

An example of how to join the tables is shown below. This SQL keeps all attribution from cadastre and attaches all attribution from planning insights overlays except for the state and date created attributes. Please note that cadastre that don't join to planning insights overlays will have empty string values for the overlay attribution.

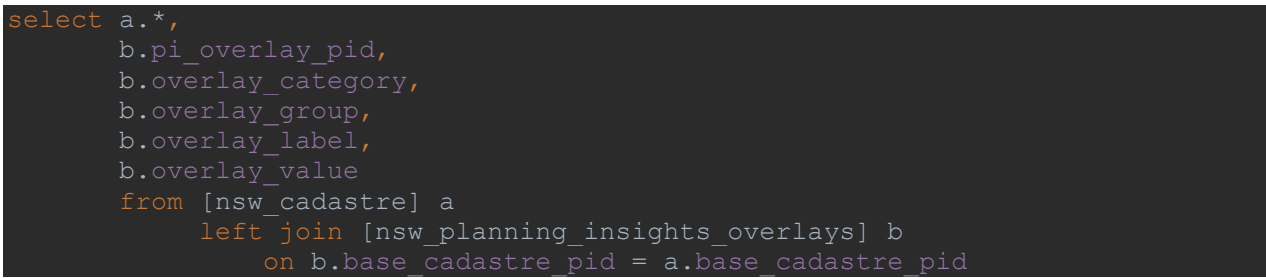

To retain only primary linkages and filter out secondary linkages, add this:

where a.cadastre  $pid = a$ .base cadastre  $pid;$ 

### <span id="page-30-0"></span>**Linkages to Cadastre - Multipolygon Cadastre**

There are cadastre that are comprised of more than one polygon. These can be identified by searching for duplicate cadastre pid values in the cadastre table. These records will have the same cadastre\_pid but different cadastre\_polygon\_pid values. This usually occurs where the cadastre has been split by a road, river or other feature, but the parts together still represent the smallest legal area of land capable of sale without further approval to subdivide. Please note that due to the nature of the link from Cadastre to Planning Insights (base\_cadastre\_pid linkage), if an overlay (e.g. flood, bushfire, etc.) intersects only one of these parcels the overlay relationship will be applied to both parcels through the base\_cadastre\_pid. This also applies to the planning zone relationships with these parcels, but to a much lesser extent due to the better alignment of planning zones with cadastre. An example is shown below that describes the two polygons (cadastre\_polygon\_pid values of 'cpa23de6b188159' and 'cpd85eee2e3ce50') that are part of the same cadastre (cadastre\_pid value of 'cad6124658cc2cb').

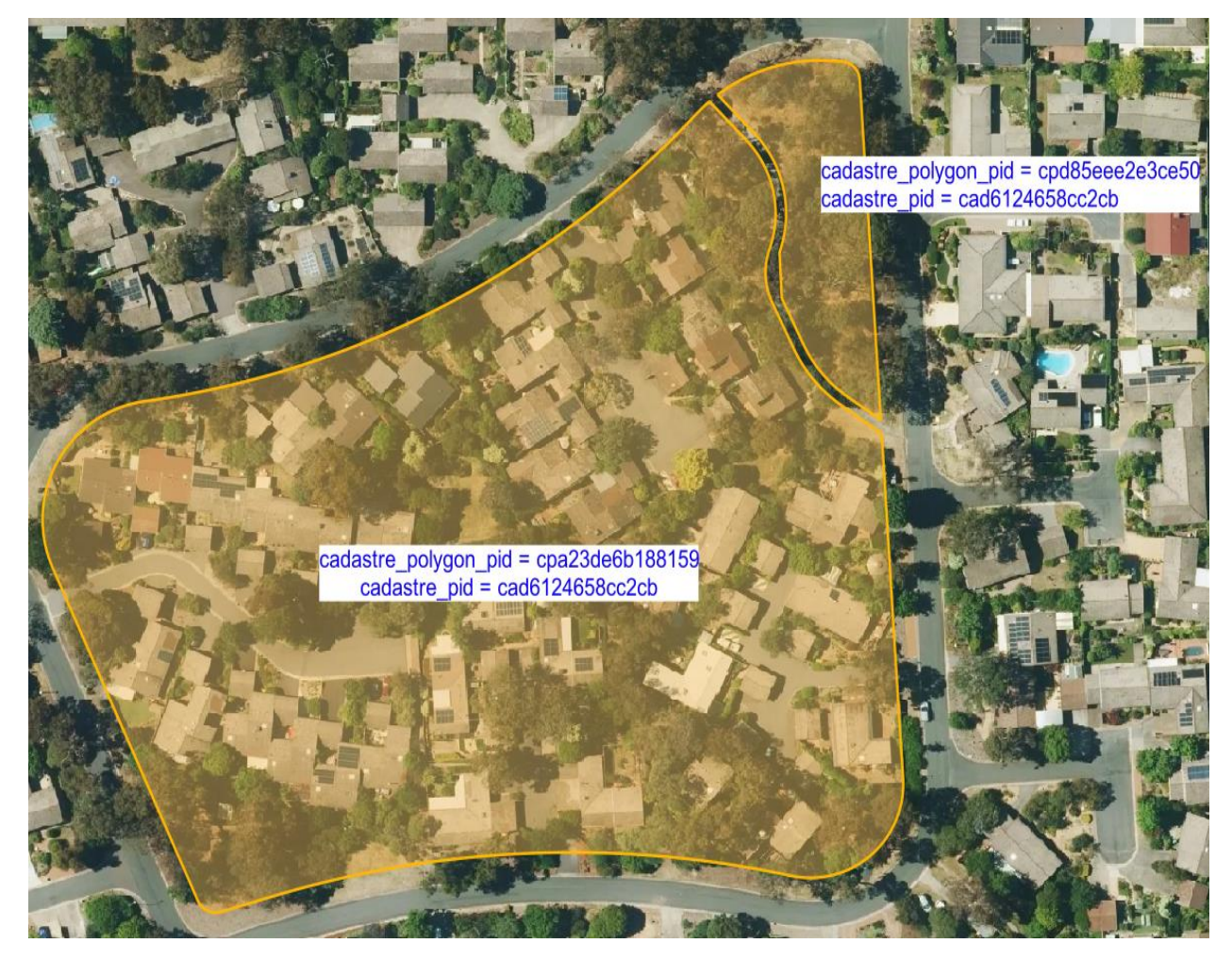

Aerial Imagery © Aerometrex Ltd 2023

### <span id="page-31-0"></span>**Linkages to G-NAF through planning\_insights\_address**

G-NAF (Geocoded National Address File) is a trusted index of Australian address information. It contains the state, suburb, street, number and coordinate reference (or "geocode") for street addresses in Australia. G-NAF addresses are linked to base\_cadastre\_pids in Cadastre through spatial intersection, which allows Planning Insights attribution at the cadastre level to be assigned to the address. The relationship between G-NAF and Planning Insights is provided within the planning insights address table which links G-NAF ADDRESS DETAIL PID to Planning Insights base cadastre pid. G-NAF Addresses for which Geoscape has low confidence that they physically exist at a location, such as LOCALITY (address point placed in centre of suburb/locality) and STREET LOCALITY (point placed in centre of street) geocodes are excluded from this spatial link. Retired G-NAF addresses (confidence = -1) are also excluded from the linkage. These addresses will not link to Planning Insights information.

G-NAF can be linked to Planning Insights by joining the ADDRESS\_DETAIL\_PID from the G-NAF ADDRESS\_DETAIL table to the address\_detail\_pid in the planning\_insights\_address table. From this, the base\_cadastre\_pid in the planning\_insights\_address table can be used to link out to the planning\_insights, planning\_insights\_zoning and planning\_insights\_overlays tables to provide the Planning Insights attribution at the address level. The LONGITUDE and LATITUDE values from the G-NAF ADDRESS\_DEFAULT\_GEOCODE table can also be linked to provide a spatial representation of the addresses as points. Please note that G-NAF coordinates are available in both GDA2020 and GDA94 projections – to ensure alignment to Planning Insights use G-NAF in the GDA2020 projection. When joining these tables, be aware of matching attribute names across tables e.g. address\_detail\_pid, date\_created, etc.

It is recommended that these tables are joined together in a database due to file sizes.

The SQL to join G-NAF to the Planning Insights tables is provided below. Please note that to make the output spatial you will need to convert the latitude and longitude values from the GNAF address\_default\_geocode table to point geometry. Also note that addresses that don't join to Planning Insights will have empty string values for the Planning Insights attribution.

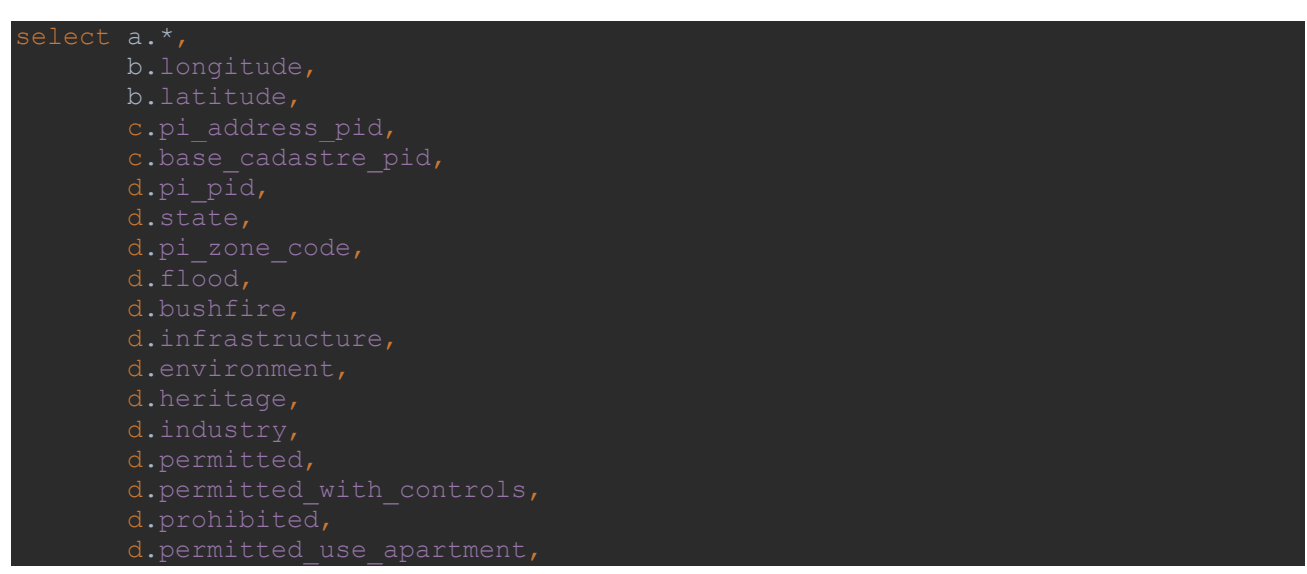

#### **Link G-NAF to planning\_insights table**

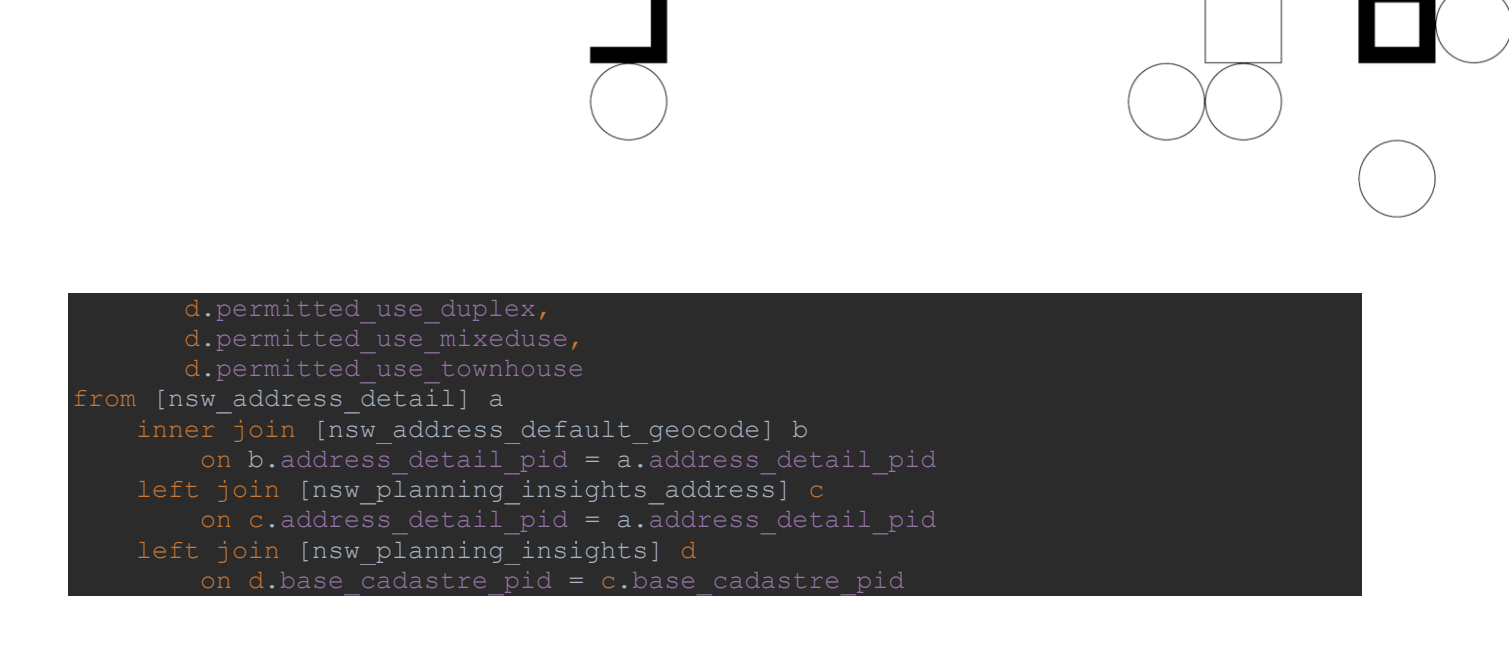

#### **Link G-NAF to planning\_insights\_zoning table**

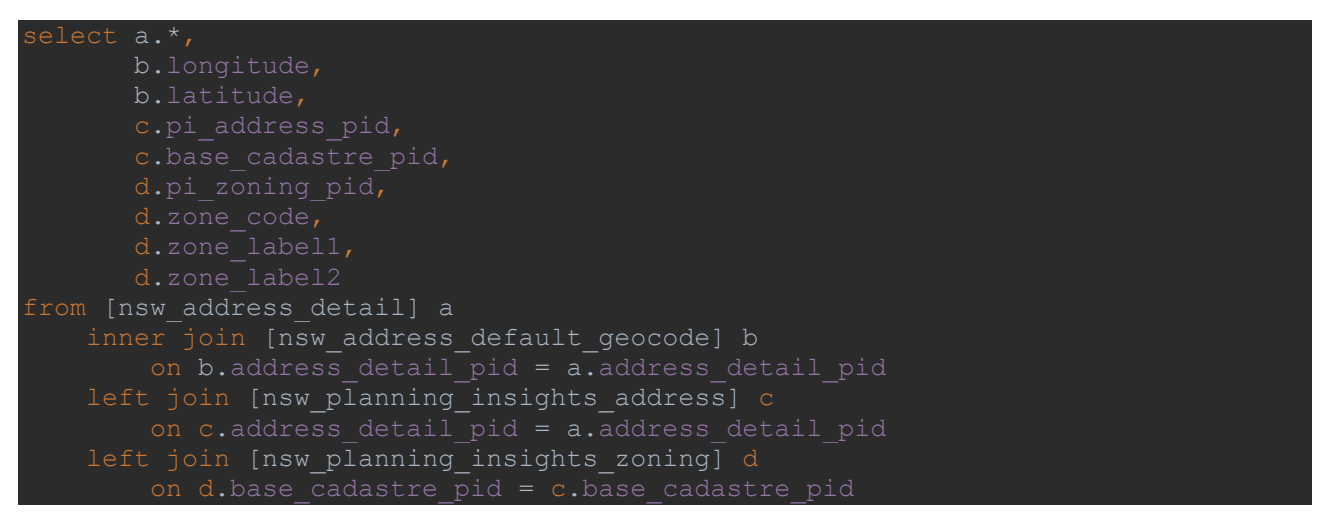

#### **Link G-NAF to planning\_insights\_overlays table**

```
 b.longitude,
from [address_detail] a
    inner join [nsw_address_default_geocode] b
    left join [nsw_planning_insights_address] c
    left join [nsw_planning_insights_overlays] d
```
### **Linkages to G-NAF – Address links to multiple cadastre with primary linkage to Planning Insights**

Addresses are spatially linked to cadastre with primary linkages to Planning Insights for the planning\_insights\_address table. In some cases, an address point spatially intersects two cadastre that have a primary linkage to Planning Insights. Where this occurs, the address will link to both cadastre in the planning\_insights\_address table. This means that a single address\_detail\_pid can relate to more than one base\_cadastre\_pid in the planning\_insights\_address table, as shown below:

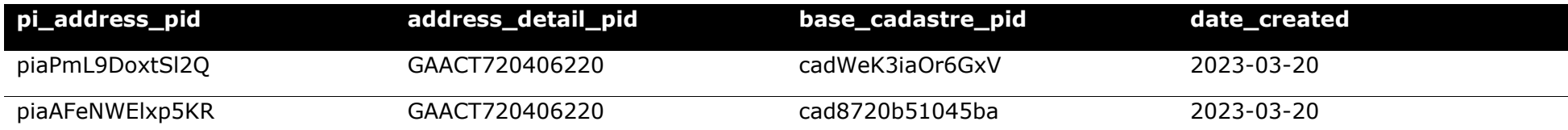

<span id="page-33-0"></span>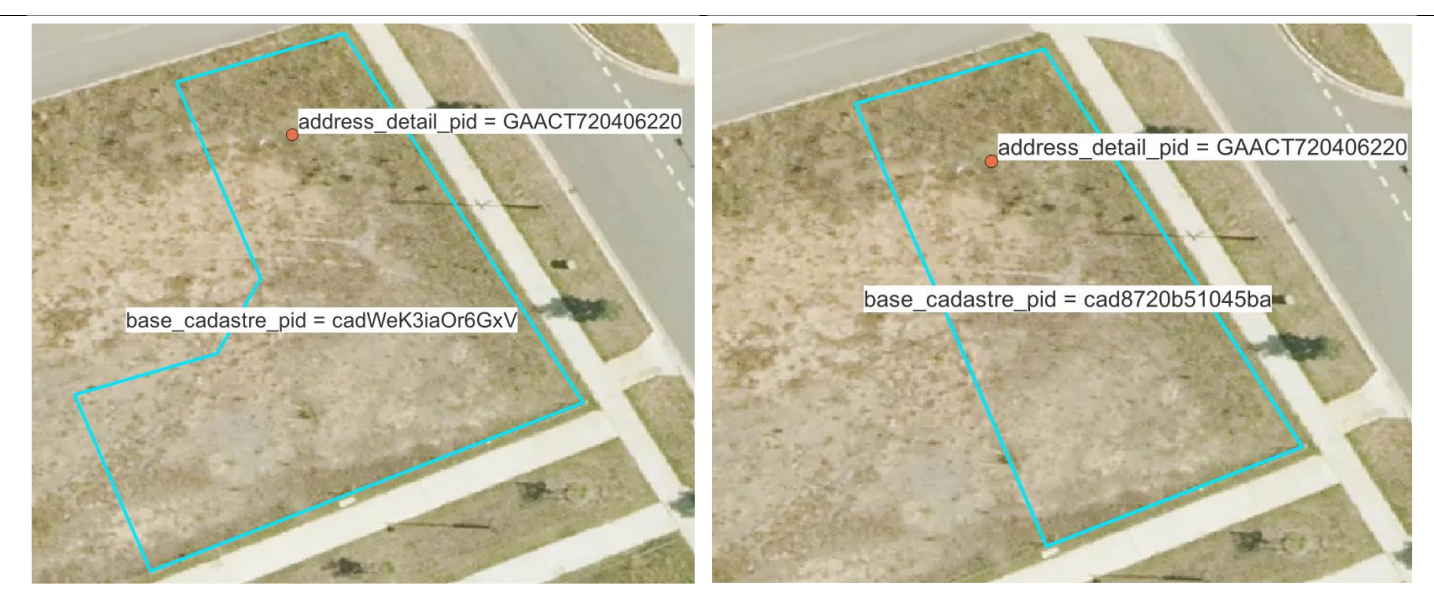

### <span id="page-34-0"></span>**Using the data**

Once the data has been spatially enabled, a user can interact with and gain insights from the data. The examples below describe some of the applications of the data once spatially enabled.

#### **planning\_insights**

A user can identify high-level planning zone and overlay information as well as permitted, permitted with controls and prohibited uses for a cadastre or address using the planning\_insights table. For example, the cadastre with cadastre\_polygon\_pid of 'cpeca2b96d1a1f7' and base\_cadastre\_pid of 'cad7d25f1165b2e' has a primary linkage to Planning Insights and has the following information associated:

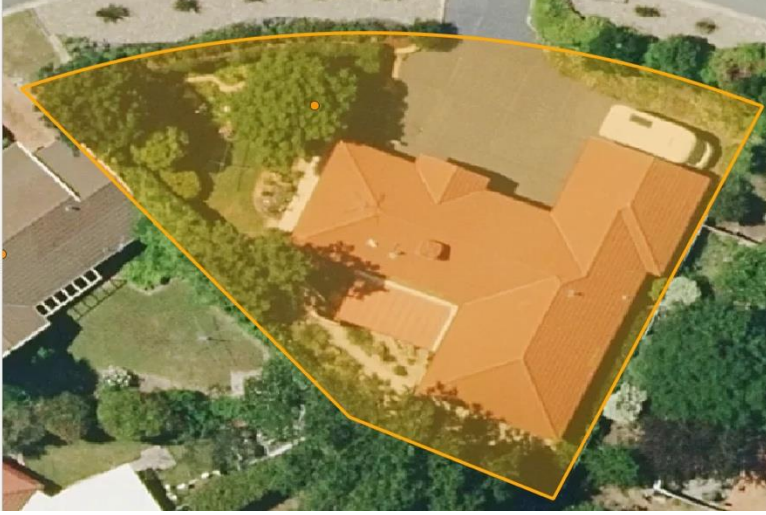

Aerial Imagery © Aerometrex Ltd 2023

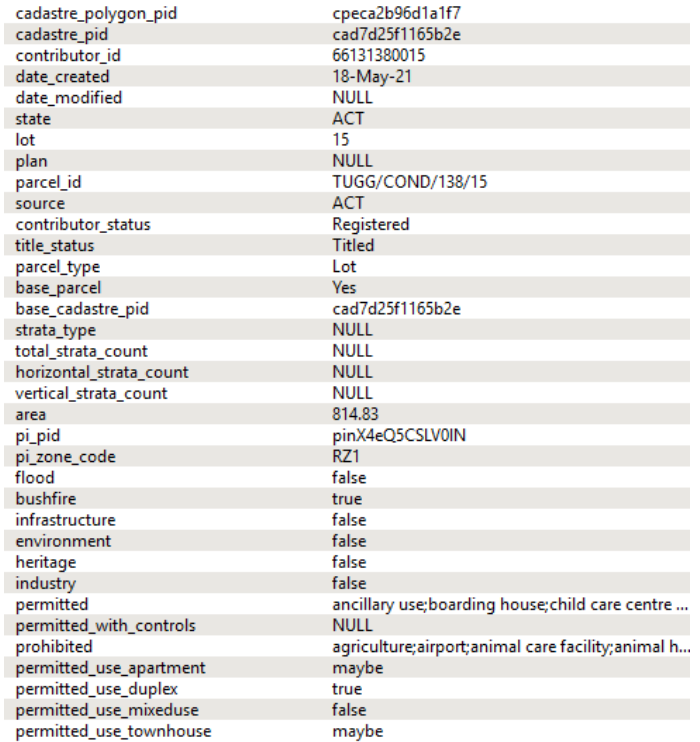

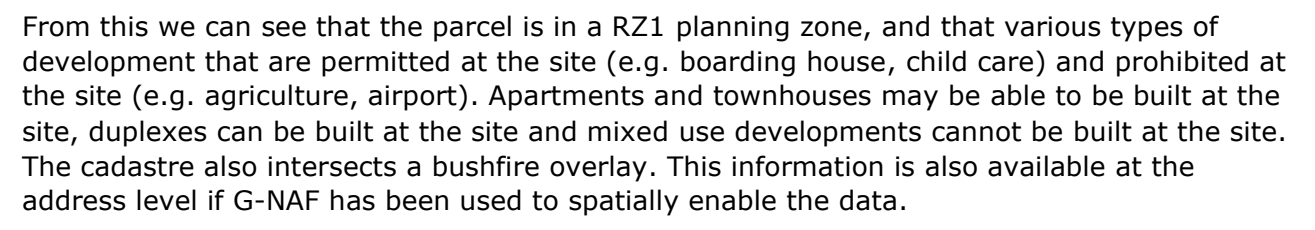

A user could also search for all parcels for which a flood overlay (blue parcels) or bushfire overlay (red parcels) has intersection. This is also applicable for Planning Insights when spatially enabled using G-NAF.

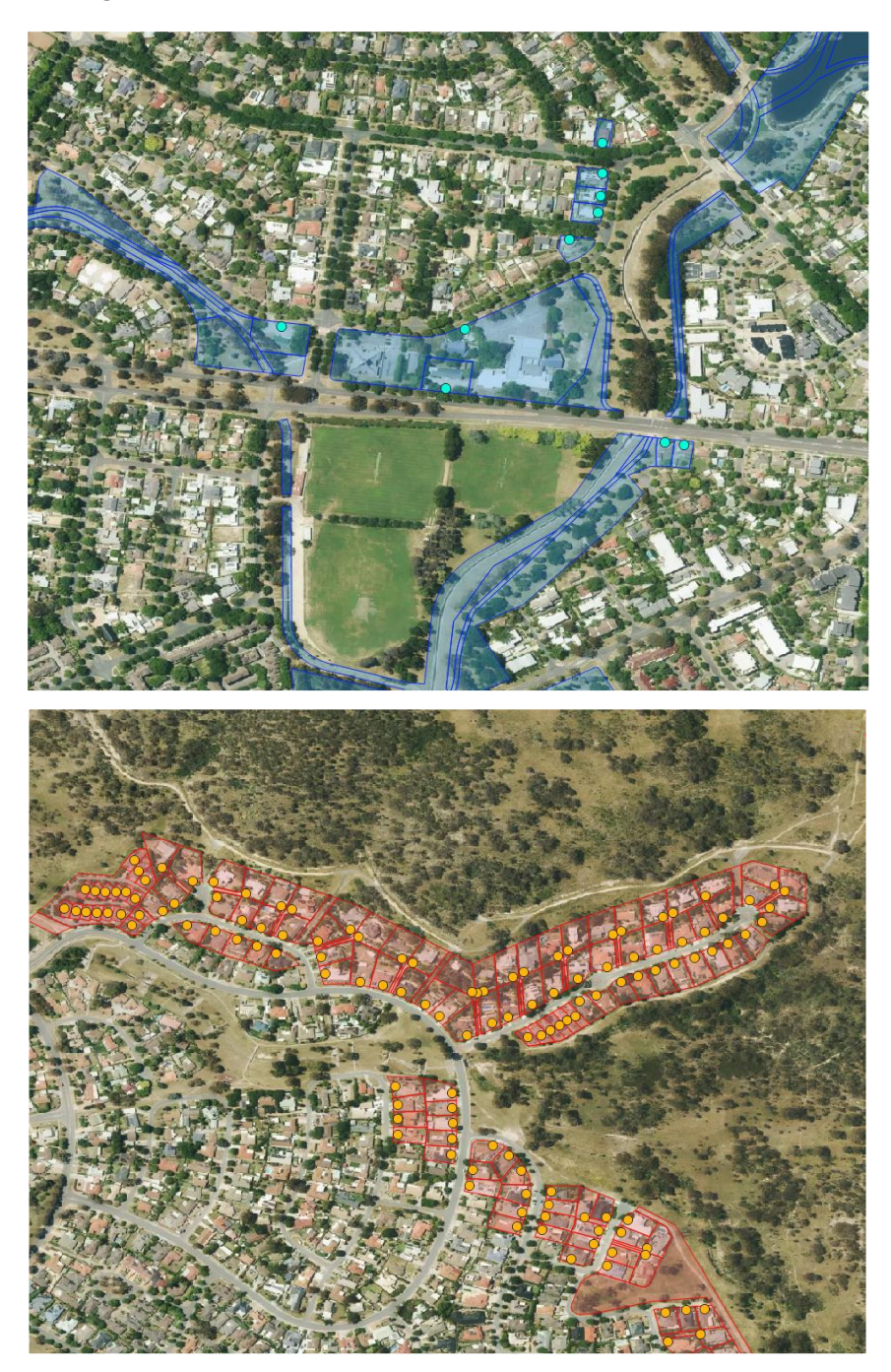

Aerial Imagery © Aerometrex Ltd 2023

#### **planning\_insights\_zoning**

A user can identify detailed planning zone information for a cadastre or address using the planning\_insights\_zoning table. For example, the cadastre with cadastre\_polygon\_pid of 'cp06cb181ce7426' and base\_cadastre\_pid of 'cad004d879047ea' has a primary linkage to Planning Insights and relates to the planning zones of 'NUZ4' and 'NUZ2':

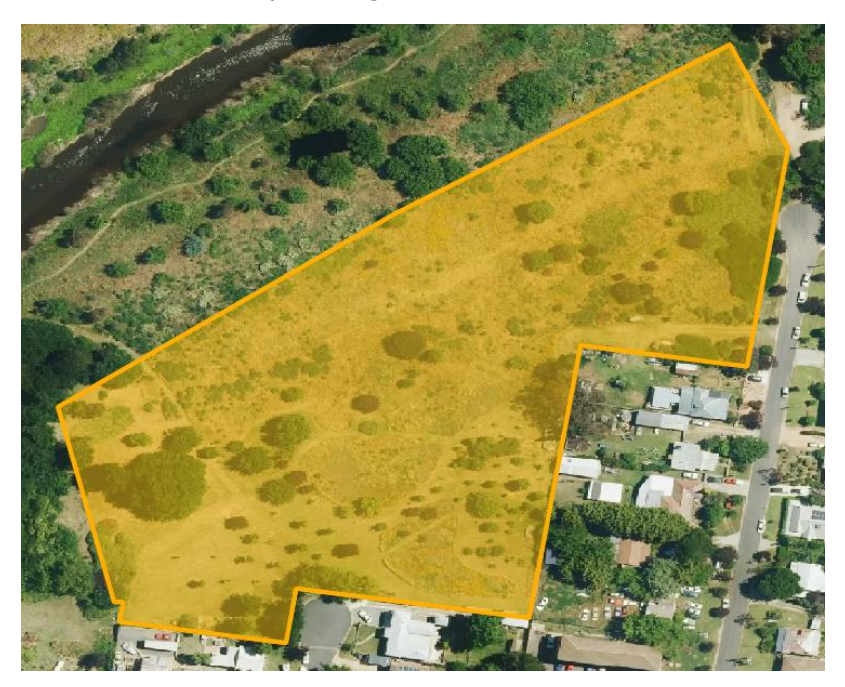

Aerial Imagery © Aerometrex Ltd 2023

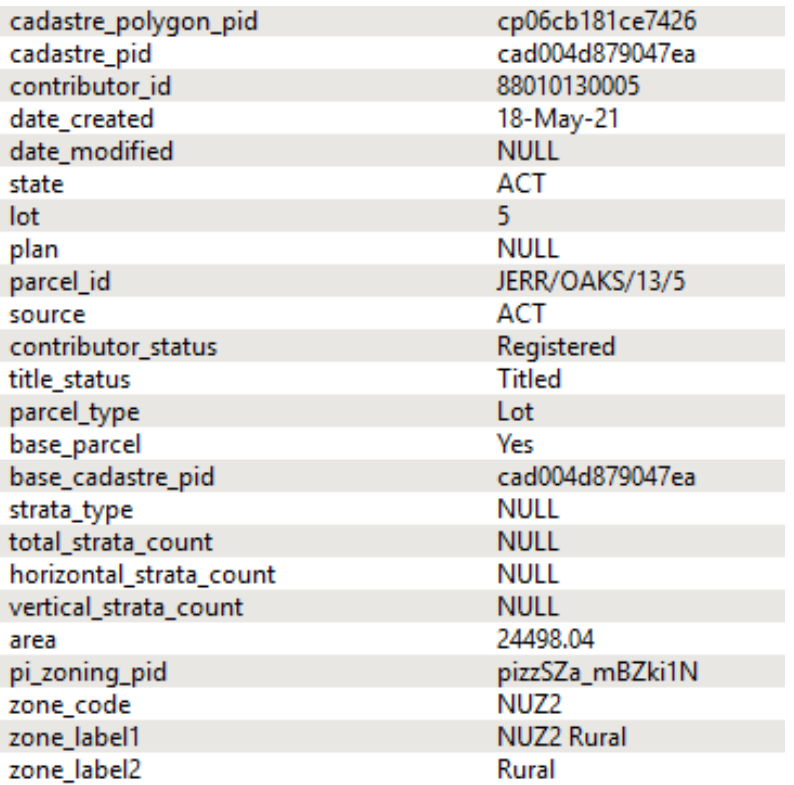

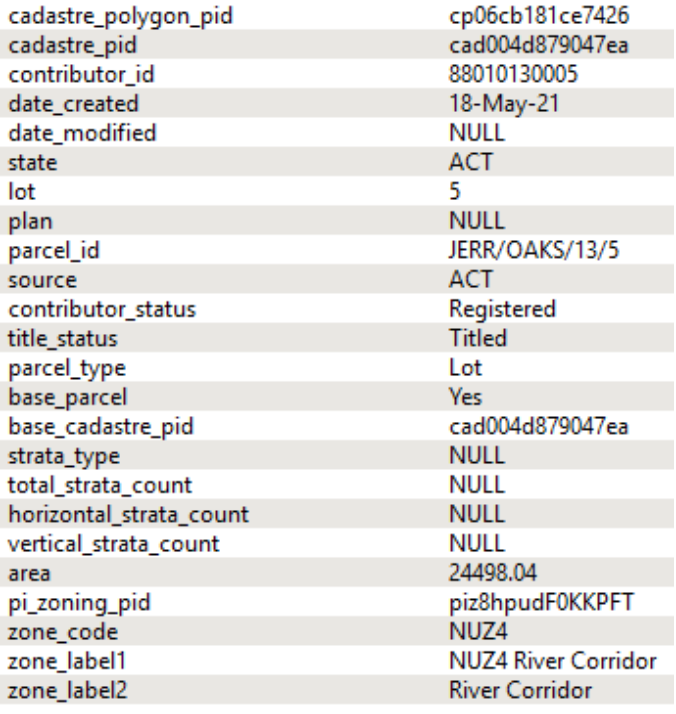

A user could query this data for a specific zone code to identify areas where specific development can take place. The example below shows a filter over the data where zone codes of 'RZ2' have been selected in the ACT. This is also applicable for addresses when G-NAF has been used to spatially enable the data.

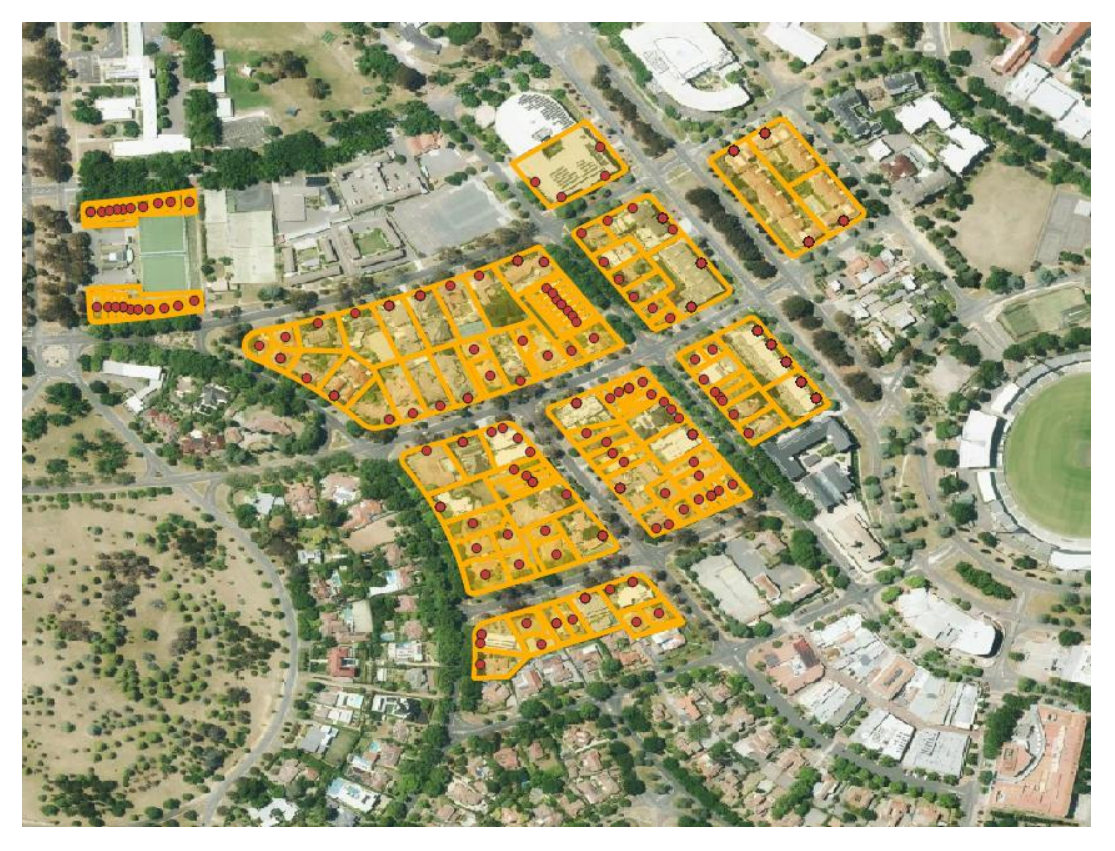

Aerial Imagery © Aerometrex Ltd 2023

 $\bigcap$ 

#### **planning\_insights\_overlays**

A user can identify detailed overlay information for a cadastre or address using the planning\_insights\_overlays table. For example, the cadastre with cadastre\_polygon\_pid of 'cp6b64f5b196f88' and base\_cadastre\_pid of 'cad0000276ef829' has a primary linkage to Planning Insights and relates to four overlays.

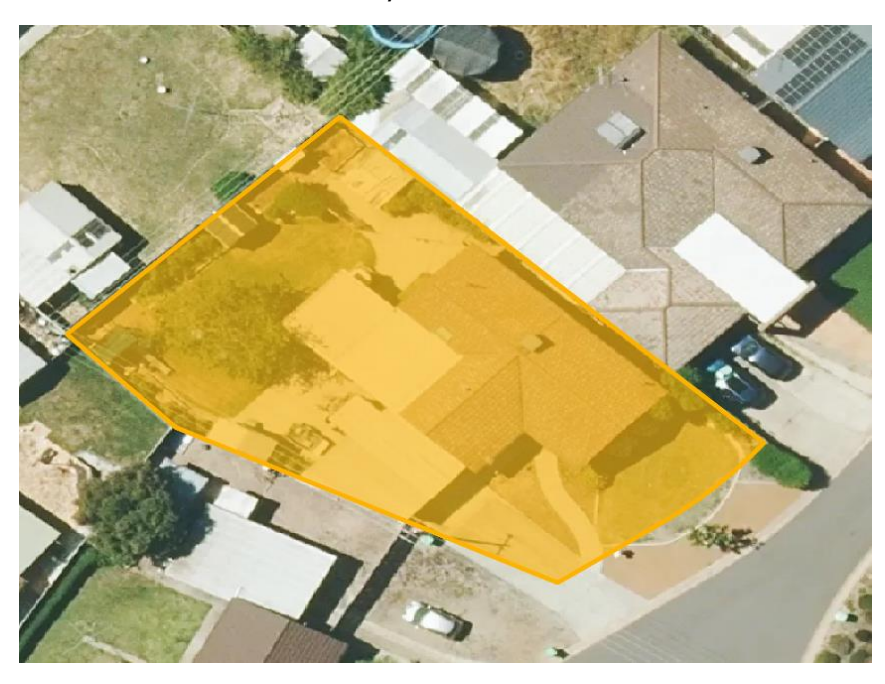

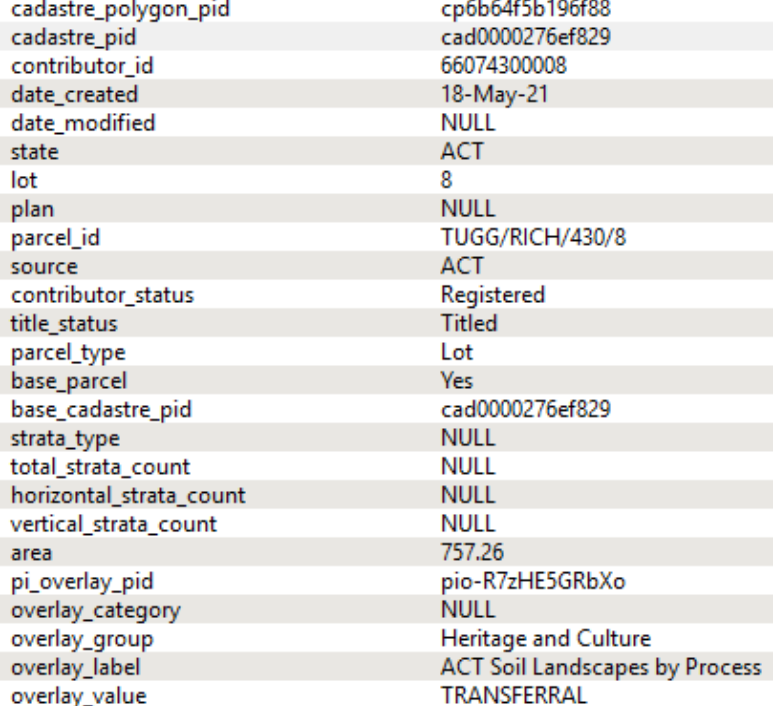

cadastre\_polygon\_pid cp6b64f5b196f88 cadastre\_pid cad0000276ef829 contributor id 66074300008 date created 18-May-21 **NULL** date\_modified state **ACT**  $\overline{8}$ lot plan **NULL** parcel id TUGG/RICH/430/8 **ACT** source contributor\_status Registered title status **Titled** parcel\_type Lot Yes base\_parcel base\_cadastre\_pid cad0000276ef829 strata\_type **NULL** total strata count **NULL** horizontal\_strata\_count **NULL NULL** vertical\_strata\_count area 757.26 pi\_overlay\_pid pioazuJUCQEtBSd **NULL** overlay\_category **Planning Precincts** overlay\_group Richardson Precinct Map overlay\_label overlay\_value Richardson cp6b64f5b196f88 cadastre\_polygon\_pid cad0000276ef829 cadastre\_pid contributor\_id 66074300008 date\_created 18-May-21 date\_modified **NULL** ACT state lot 8 **NULL** plan parcel\_id **TUGG/RICH/430/8** source ACT contributor\_status Registered **Titled** title\_status parcel\_type Lot base\_parcel Yes cad0000276ef829 base\_cadastre\_pid strata\_type **NULL** total\_strata\_count **NULL** horizontal\_strata\_count **NULL** vertical\_strata\_count **NULL** 757.26 area pioJ43558JZUSbd pi\_overlay\_pid **NULL** overlay\_category overlay\_group Heritage and Culture overlay\_label Hydrogeological Landscapes overlay\_value South Canberra

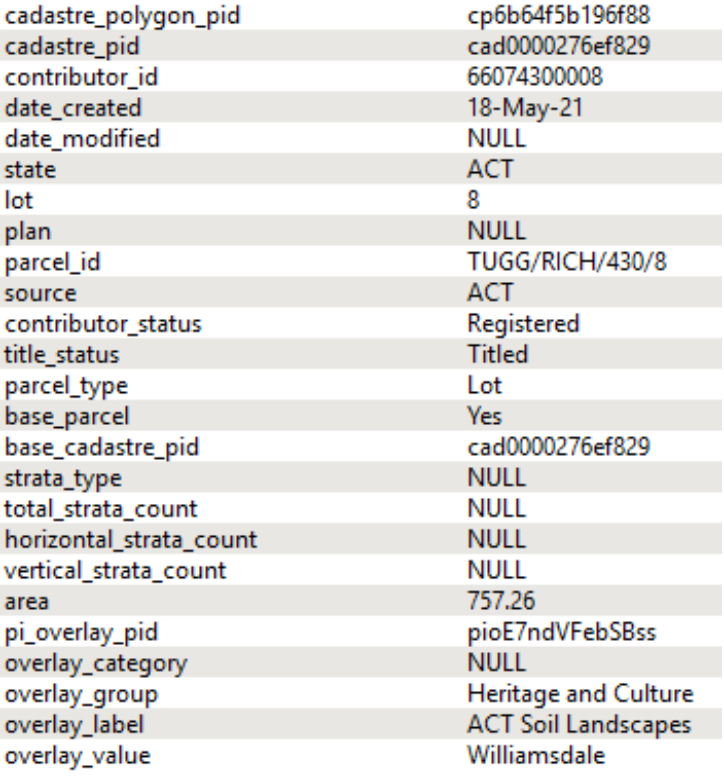

A user could query this data for a specific overlay to identify areas of higher risk, such as areas that intersect flood or bushfire overlays. The example below shows a filter over the data where overlay\_category of 'flood' (blue) and 'bushfire' (red parcels) have been selected in the ACT. This is also applicable for addresses when G-NAF has been used to spatially enable the data.

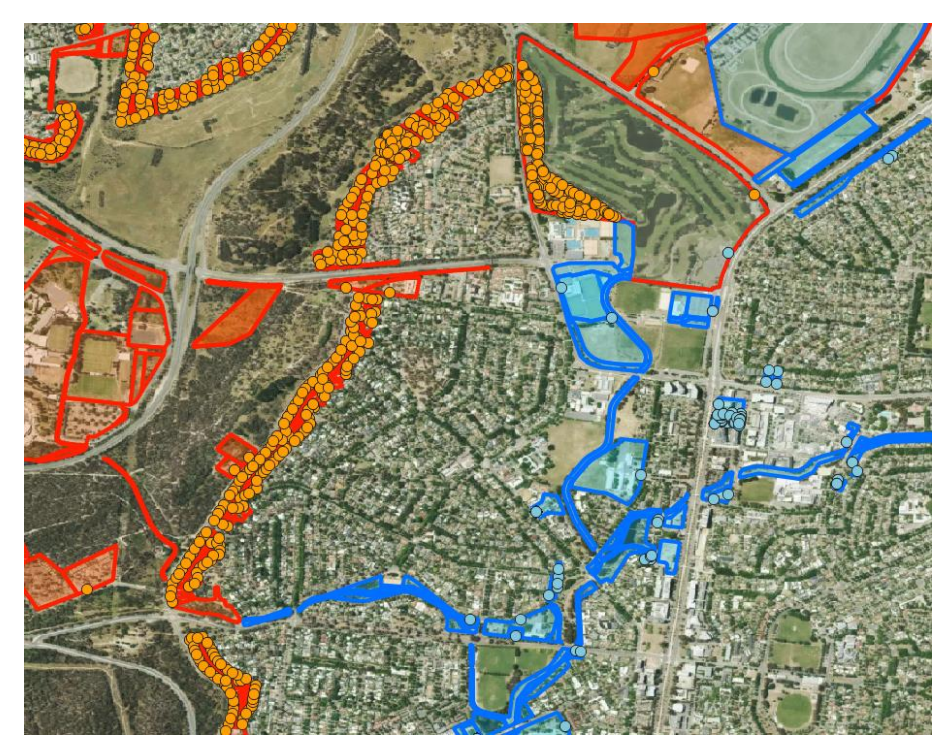

Aerial Imagery © Aerometrex Ltd 2023